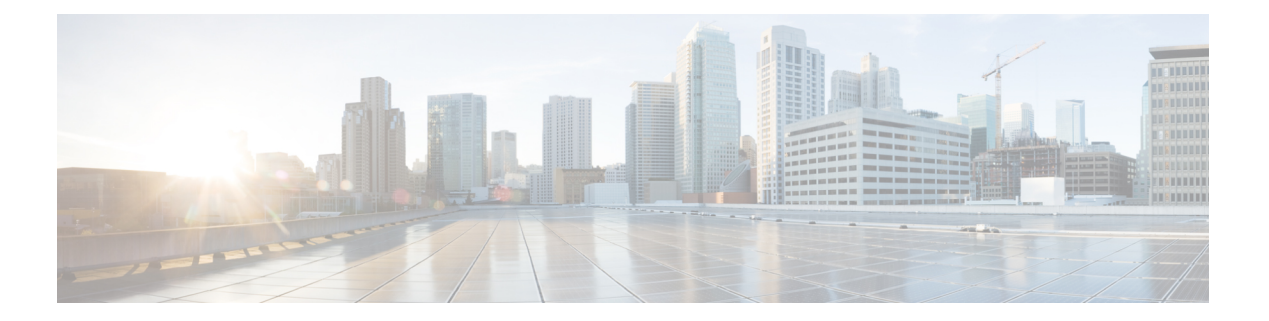

# **IS-IS** の設定

この章では、Cisco NX-OS デバイスの Integrated Intermediate System-to-Intermediate System (IS-IS) を設定する方法について説明します。

この章は、次の項で構成されています。

- IS-IS について (1ページ)
- IS-IS 認証 (4ページ)
- メッシュ グループ (4 ページ)
- 過負荷ビット (5 ページ)
- ルート集約 (5 ページ)
- ルートの再配布 (5 ページ)
- プレフィックスの抑制のリンク (6 ページ)
- ロード バランシング (6 ページ)
- BFD (6 ページ)
- 仮想化のサポート (6 ページ)
- 高可用性およびグレースフル リスタート (7 ページ)
- •複数の IS-IS インスタンス (7 ページ)
- IS-IS の前提条件 (7 ページ)
- IS-IS に関する注意事項および制限事項 (8 ページ)
- デフォルト設定 (8 ページ)
- IS-IS の設定 (9ページ)
- IS-IS 設定の確認 (35 ページ)
- IS-IS の監視 (37 ページ)
- IS-IS の設定例 (38 ページ)
- 関連項目 (38 ページ)

## **IS-IS** について

IS-IS は、ISO(国際標準化機構)/IEC(国際電気標準化会議)10589 に基づく IGP です。Cisco NX-OS は、インターネットプロトコルバージョン4 (IPv4) および IPv6 をサポートします。 IS-ISはネットワークトポロジの変化を検出し、ネットワーク上の他のノードへのループフリー

ルートを計算できる、ダイナミック リンクステート ルーティング プロトコルです。各ルータ は、ネットワークの状態を記述するリンクステートデータベースを維持し、設定された各リン クにパケットを送信してネイバーを検出します。IS-IS はネットワークを介して各ネイバーに リンクステート情報をフラッディングします。ルータもすべての既存ネイバーを通じて、リン クステート データベースのアドバタイズメントおよびアップデートを送信します。

### **IS-IS** の概要

IS-IS は、設定されている各インターフェイスに hello パケットを送信し、IS-IS ネイバー ルー タを検出します。helloパケットには認証、エリア、サポート対象プロトコルなど、受信側イン ターフェイスが発信側インターフェイスとの互換性を判別するために使用する情報が含まれま す。また、一致する最大転送ユニット(MTU)設定を持つインターフェイスだけを使用して IS-ISが隣接関係を確立できるように、helloパケットがパディングされます。互換インターフェ イスは隣接関係を形成し、リンクステートアップデートメッセージ(LSP)を使用して、リン クステートデータベースのルーティング情報をアップデートします。ルータはデフォルトで、 10 分間隔で定期的に LSP リフレッシュを送信し、LSP は 20 分間(LSP ライフタイム)リンク ステートデータベースに残ります。LSPライフタイムが終了するまでにルータがLSPリフレッ シュを受信しなかった場合、ルータはデータベースから LSP を削除します。

LSP間隔は、LSPライフタイムより短くする必要があります。そうしないと、リフレッシュ前 に LSP がタイムアウトします。

IS-ISは、隣接ルータに定期的にhelloパケットを送信します。helloパケットに対して一時モー ドを設定すると、IS-ISが隣接関係を確立する前に使用された余分なパディングがこれらのhello パケットに含まれなくなります。隣接ルータのMTU値が変更された場合、IS-ISはこの変更を 検出し、パディングされた hello パケットを一定期間送信できます。IS-IS はこの機能を使用し て、隣接ルータ上の一致しない MTU 値を検出します。詳細については、「hello パディングの 一時モードの設定」の項を参照してください。

### **IS-IS** エリア

IS-IS ネットワークは、ネットワーク内のすべてのルータを含むシングル エリアとして設計す ることもできますし、バックボーンまたはレベル2エリアに接続する複数のエリアとして設計 することもできます。非バックボーン エリアのルータはレベル 1 ルータで、ローカル エリア 内で隣接関係を確立します(エリア内ルーティング)。レベル2エリアのルータは、他のレベ ル2ルータと隣接関係を確立し、レベル1エリア間のルーティングを実行します(エリア間 ルーティング)。1 つのルータにレベル 1 エリアとレベル 2 エリアの両方を設定できます。こ れらのレベル 1/レベル 2 ルータは、エリア境界ルータとして動作し、ローカル エリアからレ ベル2 バックボーン エリアに情報をルーティングします (下図を参照)。

レベル1エリア内のルータは、そのエリア内の他のすべてのルータに対する到達方法を認識し ます。レベル 2 ルータは、他のエリア境界ルータおよび他のレベル 2 ルータへの到達方法を認 識します。レベル 1/レベル 2 ルータは 2 つのエリアの境界にまたがり、レベル 2 バックボーン エリアとの間で双方向にトラフィックをルーティングします。レベル1/レベル2ルータはレベ ル 1 ルータの Attached (ATT) ビット信号を使用して、レベル 2 エリアに接続するため、この レベル 1/レベル 2 ルータへのデフォルト ルートを設定します。

エリア内に 2 台以上のレベル 1/レベル 2 ルータがある場合など、場合によっては、レベル 1 ルータがレベル 2 エリアへのデフォルト ルートとして使用するレベル 1/レベル 2 ルータを制 御することもできます。Attached ビットを設定するレベル 1/レベル 2 ルータを設定できます。 詳細については、「hello パディングの一時モードの設定」の項を参照してください。

Cisco NX-OS の IS-IS インスタンスは、レベル 1 またはレベル 2 エリアを 1 つだけサポートす るか、またはそれぞれのエリアを 1 つずつサポートします。デフォルトでは、すべての IS-IS インスタンスが自動的にレベル 1 およびレベル 2 ルーティングをサポートします。

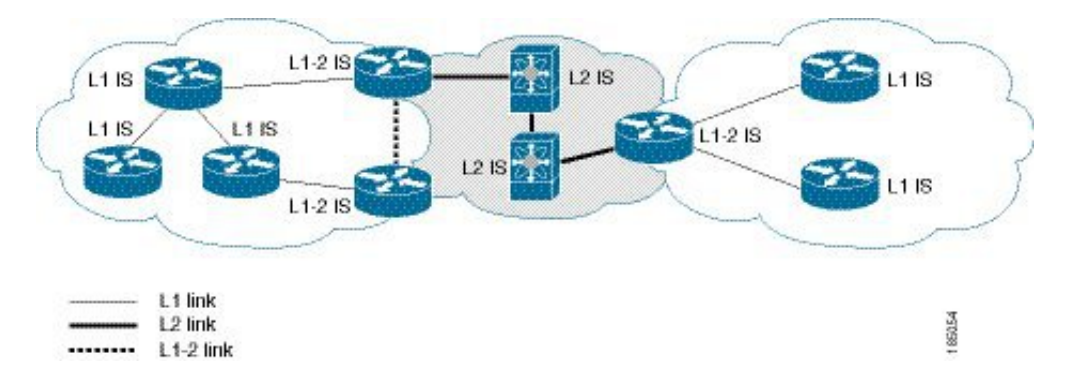

#### 図 **<sup>1</sup> :** エリアに分割された **IS-IS** ネットワーク

ASBR(自律システム境界ルータ)は、IS-ISAS(自律システム)全体に外部宛先をアドバタイ ズします。外部ルートは、他のプロトコルから IS-IS に再配布されたルートです。

### **NET** およびシステム **ID**

IS-IS インスタンスごとにネットワーク エンティティ タイトル (NET) が関連付けられていま す。NET は、その IS-IS インスタンスをエリア内で一意に特定する IS-IS システム ID とエリア ID からなります。たとえば、NET が 47.0004.004d.0001.0001.0c11.1111.00 の場合、システム ID は 0000.0c11.1111.00、エリア ID は 47.0004.004d.0001 です。

### **DIS**

IS-ISはブロードキャストネットワーク内で代表中継システム(DIS)を使用することにより、 各ルータがブロードキャストネットワーク上の他のルータと不要なリンクを形成しないように します。IS-IS ルータは DIS に LSP を送信し、DIS がブロードキャスト ネットワークのあらゆ るリンクステート情報を管理します。エリア内で DIS を選択するために IS-IS に使用させる IS-IS プライオリティをユーザ側で設定できます。

### (注) ポイントツーポイント ネットワークでは DIS は不要です。

# **IS-IS** 認証

隣接関係および LSP 交換を制御するために、認証を設定できます。ネイバーになろうとする ルータは、設定されている認証レベルの同じパスワードを交換する必要があります。パスワー ドが無効なルータは、IS-IS によってブロックされます。IS-IS 認証はグローバルに設定するこ とも、レベル 1、レベル 2、またはレベル 1/レベル 2 両方のルーティングに対応する個々のイ ンターフェイスに設定することもできます。

IS-IS がサポートする認証方式は、次のとおりです。

- クリア テキスト:交換するすべてのパケットで、クリアテキストの 128 ビット パスワー ドが伝送されます。
- MD5 ダイジェスト:交換するすべてのパケットで、128 ビット キーに基づくメッセージ ダイジェストが伝送されます。

受動的攻撃から保護するために、IS-ISはネットワークを介してクリアテキストとしてMD5秘 密キーを送信します。また、リプレイアタックから保護するために、IS-ISは各パケットにシー ケンス番号を組み込みます。

helloおよびLSP認証用のキーチェーンも使用できます。キーチェーン管理の詳細については、 「Cisco Nexus 9000 シリーズ NX-OS [セキュリティ設定ガイド](https://www.cisco.com/c/en/us/td/docs/switches/datacenter/nexus9000/sw/7-x/security/configuration/guide/b_Cisco_Nexus_9000_Series_NX-OS_Security_Configuration_Guide_7x.html)」を参照してください。

# メッシュ グループ

メッシュグループは一連のインターフェイスであり、グループ内では、インターフェイスを介 して到達可能なすべてのルータが他の各ルータとの間に1つ以上のリンクを持ちます。多数の リンクで障害が発生しても、ネットワークから1つまたは複数のルータが切り離されることは ありません。

通常のフラッディングでは、新しい LSP を受信したインターフェイスは、その LSP をルータ 上の他のすべてのインターフェイスにフラッディングします。メッシュグループを使用する場 合、メッシュグループに含まれているインターフェイスは新しいLSPを受信しても、メッシュ グループ内の他のインターフェイスには、新しい LSP をフラッディングしません。

(注)

特定のメッシュ ネットワーク トポロジーで、ネットワークのスケーラビリティを向上させる ために、LSPを制限しなければならない場合があります。LSPフラッディングを制限すると、 ネットワークの信頼性も下がります(障害発生時)。したがって、メッシュグループはどうし ても必要な場合に限り、慎重にネットワークを設計したうえで使用することを推奨します。

ルータ間のパラレル リンクに、ブロック モードでメッシュ グループを設定することもできま す。このモードでは、各ルータがそれぞれリンクステート情報を最初に交換すると、それ以後 はメッシュ グループのそのインターフェイスですべての LSP がブロックされます。

## 過負荷ビット

IS-IS は過負荷ビットを使用して他のルータに指示を与え、それらのルータがトラフィックの 転送にローカルルータを使用せずに、引き続きローカルルータ宛てのトラフィックをルーティ ングするようにします。

過負荷ビットを使用する状況は、次のとおりです。

- ルータがクリティカル条件下にある。
- ネットワークに対して通常手順でルータの追加および除去を行う。
- その他(管理上またはトラフィック エンジニアリング上)の理由。BGP コンバージェン スの待機中など。

## ルート集約

サマリー集約アドレスを設定できます。ルート集約を使用すると、固有性の強い一連のアドレ スをすべての固有アドレスを代表する1つのアドレスに置き換えることによって、ルートテー ブルを簡素化できます。たとえば、10.1.1.0/24、10.1.2.0/24、および10.1.3.0/24というアドレス を 1 つの集約アドレス 10.1.0.0/16 に置き換えることができます。

IS-IS はルーティング テーブルに含まれている固有性の強いルートが多いほど、固有性の強い ルートの最小メトリックと同じメトリックを指定して、サマリーアドレスをアドバタイズしま す。

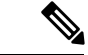

(注) Cisco NX-OS は、自動ルート集約をサポートしていません。

## ルートの再配布

IS-ISを使用すると、スタティックルート、他のIS-IS自律システムが学習したルート、または 他のプロトコルからのルートを再配布できます。再配布を指定したルートマップを設定して、 どのルートが IS-IS に渡されるかを制御する必要があります。ルート マップを使用すると、宛 先、送信元プロトコル、ルート タイプ、ルート タグなどの属性に基づいて、ルートをフィル タリングできます。詳細については、Route Policy [Manager](cisco-nexus-9000-series-nx-os-unicast-routing-configuration-guide_chapter17.pdf#nameddest=unique_80) の設定を参照してください。

IS-IS ルーティング ドメインにルートを再配布しても、デフォルトでは Cisco NX-OS がそのつ ど、IS-ISルーティングドメインにデフォルトルートを再配布することはありません。IS-ISに デフォルト ルートを生成し、ルート ポリシーでそのルートを制御できます。

IS-IS にインポートされたすべてのルートに使用する、デフォルトのメトリックも設定できま す。

# プレフィックスの抑制のリンク

デフォルトでは、IS-ISはシステムLSPの接続インターフェイスのアドレスをアドバタイズしま す。不要なインターフェイスアドレスのアドバタイズメントを抑制することで、LSPのサイズ を削減し、IS-ISが維持するルートの数を削減して、コンバージェンス時間を短縮できます。

LSPのルート数を減らすために、次の2つのプレフィックス抑制方式が提供されています。

- グローバルレベルでは、他の接続されたプレフィックスを除く、パッシブインターフェイ スに属するプレフィックスだけをアドバタイズするように選択できます。パッシブイン ターフェイスプレフィックスのみのアドバタイズ (26 ページ)を参照してください。
- インターフェイスレベルで、接続されたプレフィックスのアドバタイズメントを無効にで きます。「インターフェイスでのプレフィックスの抑制 (27 ページ)」を参照してくだ さい。

# ロード バランシング

ロードバランシングを使用すると、ルータは、宛先アドレスから等距離内にあるすべてのルー タのネットワークポートにトラフィックを分散できます。ロードバランシングは、ネットワー ク セグメントの使用率を向上させ、有効ネットワーク帯域幅を増加させます。

Cisco NX-OS は、ECMP(等コスト マルチパス)機能をサポートします。IS-IS ルート テーブ ルおよびユニキャスト RIB の等コスト パスは最大 16 です。これらのパスの一部または全部で トラフィックのロード バランシングが行われるように、IS-IS を設定できます。

## **BFD**

この機能では、IPv4およびIPv6用の双方向フォワーディング検出(BFD)をサポートします。 BFD は、転送パスの障害を高速で検出することを目的にした検出プロトコルです。BFD は 2 台の隣接デバイス間のサブセカンド障害を検出し、BFD の負荷の一部を、サポートされるモ ジュール上のデータプレーンに分散できるため、プロトコルhelloメッセージよりもCPUを使 いません。詳細については、『Cisco Nexus 9000Series [NX-OSInterfaces](https://www.cisco.com/c/en/us/td/docs/switches/datacenter/nexus9000/sw/7-x/interfaces/configuration/guide/b_Cisco_Nexus_9000_Series_NX-OS_Interfaces_Configuration_Guide_7x.html) Configuration Guide』を 参照してください。

# 仮想化のサポート

Cisco NX-OS は、IS-IS の複数のプロセス インスタンスをサポートします。各 IS-IS インスタン スは、システム制限まで複数の仮想ルーティングおよび転送(VRF)インスタンスをサポート できます。サポートされるIS-ISインスタンスの数については、『Cisco Nexus [9000Series](https://www.cisco.com/c/en/us/td/docs/switches/datacenter/nexus9000/sw/7-x/scalability/guide_703I21/b_Cisco_Nexus_9000_Series_NX-OS_Verified_Scalability_Guide_703I21.html) NX-OS Verified [Scalability](https://www.cisco.com/c/en/us/td/docs/switches/datacenter/nexus9000/sw/7-x/scalability/guide_703I21/b_Cisco_Nexus_9000_Series_NX-OS_Verified_Scalability_Guide_703I21.html) Guide』を参照してください。

**7**

高可用性およびグレースフル リスタート

## 高可用性およびグレースフル リスタート

Cisco NX-OS は、マルチレベルのハイ アベイラビリティ アーキテクチャを提供します。IS-IS は、ステートフル リスタートをサポートしています。これは、ノンストップ ルーティング (NSR)とも呼ばれます。IS-IS で問題が発生した場合は、以前の実行時状態からの再起動を 試みます。この場合、ネイバーはいずれのネイバーイベントも登録しません。最初の再起動が 正常ではなく、別の問題が発生した場合、RFC 3847 のとおり、IS-IS はグレースフル リスター トを試みます。グレースフル リスタート、つまり、Nonstop Forwarding (NSF) では、処理の 再起動中もIS-ISがデータ転送パス上に存在し続けます。再起動中のIS-ISインターフェイスが 稼働を再開すると、ネイバーを再探索して隣接関係を確立し、更新情報の送信を再開します。 この時点で、NSF ヘルパーは、グレースフル リスタートが完了したと認識します。

ステートフル リスタートは次のシナリオで使用されます。

- プロセスでの問題発生後の最初の回復試行
- **system switchover** を使用したユーザ開始スイッチオーバー command

グレースフル リスタートは次のシナリオで使用されます。

- •プロセスでの問題発生後の2回目の回復試行(4分以内)
- **restart isis** を使用したプロセスの手動再起動 command
- アクティブ スーパーバイザの削除
- **reload module** *active-sup* コマンド

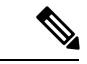

グレースフルリスタートがデフォルトとなっており、ディセーブルにしないことを強く推奨し ます。 (注)

# 複数の **IS-IS** インスタンス

Cisco NX-OSは、同じノード上で動作する、IS-ISプロトコルの複数インスタンスをサポートし ています。同一インターフェイスには複数のインスタンスを設定できません。すべてのインス タンスで同じシステム ルータ ID を使用します。サポートされる IS-IS インスタンスの数につ いては、『Cisco Nexus 9000 Series NX-OS Verified [Scalability](https://www.cisco.com/c/en/us/td/docs/switches/datacenter/nexus9000/sw/7-x/scalability/guide_703I21/b_Cisco_Nexus_9000_Series_NX-OS_Verified_Scalability_Guide_703I21.html) Guide』を参照してください。

# **IS-IS** の前提条件

IS-IS の前提条件は次のとおりです。

• IS-IS をイネーブルにする必要があります(「IS-IS 機能の有効化」の項を参照)。

# **IS-IS** に関する注意事項および制限事項

IS-IS 設定時の注意事項および制約事項は、次のとおりです。

- 明示的な設定がレベル 1/レベル 2 Cisco Nexus スイッチに追加されていない場合、IS-ISレ ベル 1 ルートは接続しているレベル 2 専用スイッチに入力されません。
- デフォルトの参照帯域幅が Cisco NX-OS と Cisco IOS では異なるため、アドバタイズされ たトンネル IS-IS メトリックは、これら 2 つのオペレーティング システムによって異なり ます。
- すべての Cisco Nexus 9000 シリーズ スイッチと Cisco Nexus 3164Q および 31128PQ スイッ チに対して、セグメント ルーティングを介したIS-ISを設定できます。詳細については、 『Cisco Nexus 9000 Series NX-OS Layer 2 Switching [Configuration](https://www.cisco.com/c/en/us/td/docs/switches/datacenter/nexus9000/sw/7-x/label-switching/configuration/guide/b_Cisco_Nexus_9000_Series_NX-OS_Label_Switching_Configuration_Guide_7x.html) Guide』を参照してくださ い。

# デフォルト設定

次の表に、IS-IS パラメータのデフォルト設定値を示します。

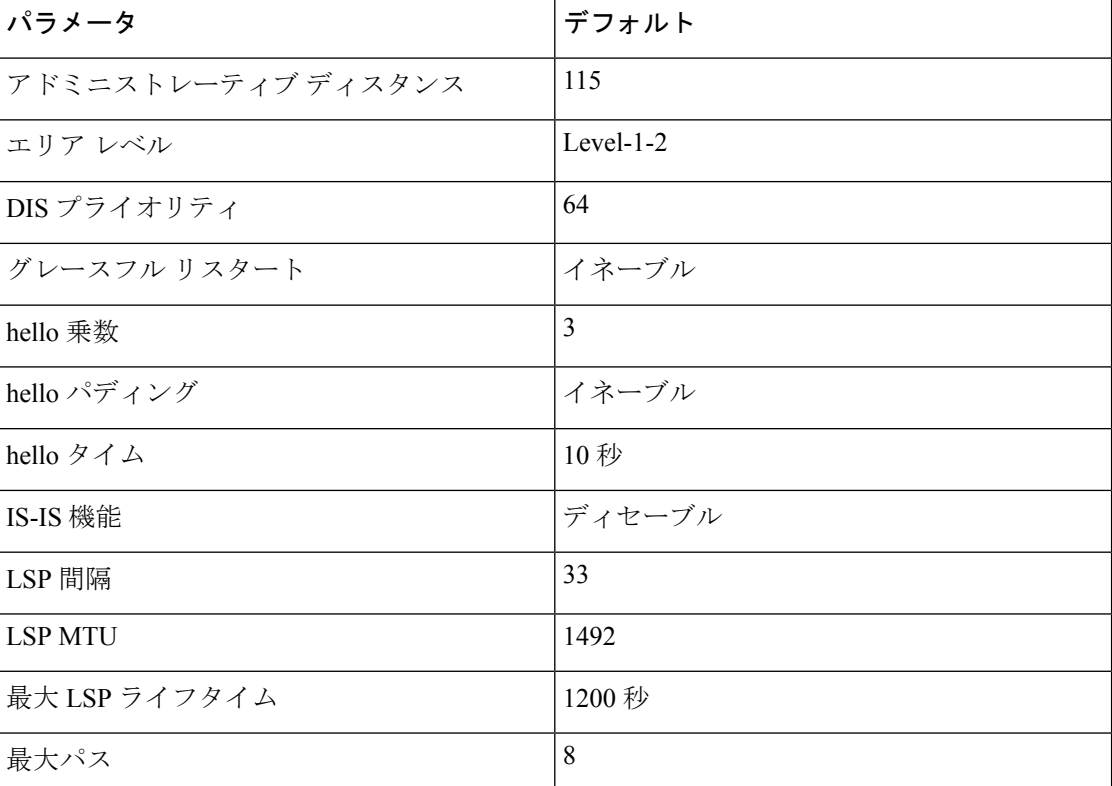

表 **<sup>1</sup> :** デフォルトの **IS-IS** パラメータ

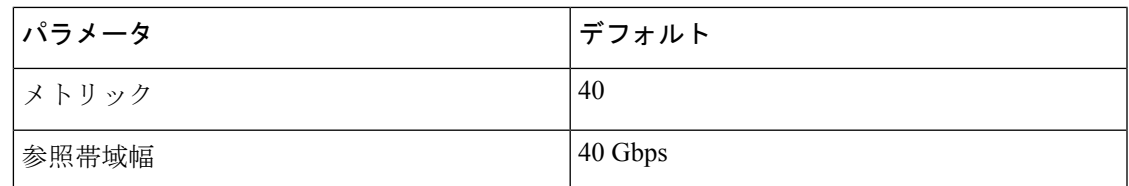

## **IS-IS** の設定

IS-IS を設定する手順は、次のとおりです。

- **1.** IS-IS 機能を有効にします(「IS-IS 機能の有効化」セクションを参照してください)。
- **2.** IS-IS インスタンスを作成します(「IS-IS インスタンスの作成 インスタンスの作成」セク ションを参照してください)。
- **3.** IS-IS インスタンスにインターフェイスを追加します(「インターフェイスでの IS-IS の設 定」セクションを参照してください)。
- **4.** 認証、メッシュグループ、ダイナミックホスト交換などのオプション機能を設定します。

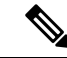

Cisco IOS の CLI に慣れている場合、この機能に対応する Cisco NX-OS コマンドは通常使用す る Cisco IOS コマンドと異なる場合があるので注意してください。 (注)

### **IS-IS** コンフィギュレーション モード

この項では、各コンフィギュレーションモードの開始方法について説明します。**?**コマンドを 入力して、そのモードで利用可能なコマンドを表示できます。

### ルータ コンフィギュレーション モード

次に、ルータ コンフィギュレーション モードを開始する例を示します。

```
switch#: configure terminal
switch(config)# router isis isp
switch(config-router)#
```
### ルータ アドレス ファミリ コンフィギュレーション モード

次の例は、ネイバー アドレス ファミリ コンフィギュレーション モードの開始方法を示してい ます。

```
switch(config)# router isis isp
switch(config-router)# address-family ipv4 unicast
switch(config-router-af)#
```
### **IS-IS** 機能の有効化

IS-IS を設定する前に、IS-IS 機能を有効にする必要があります。

### 手順の概要

- **1. configure terminal**
- **2.** [**no**] **feature isis**
- **3.** (任意) **show feature**
- **4.** (任意) **copy running-config startup-config**

### 手順の詳細

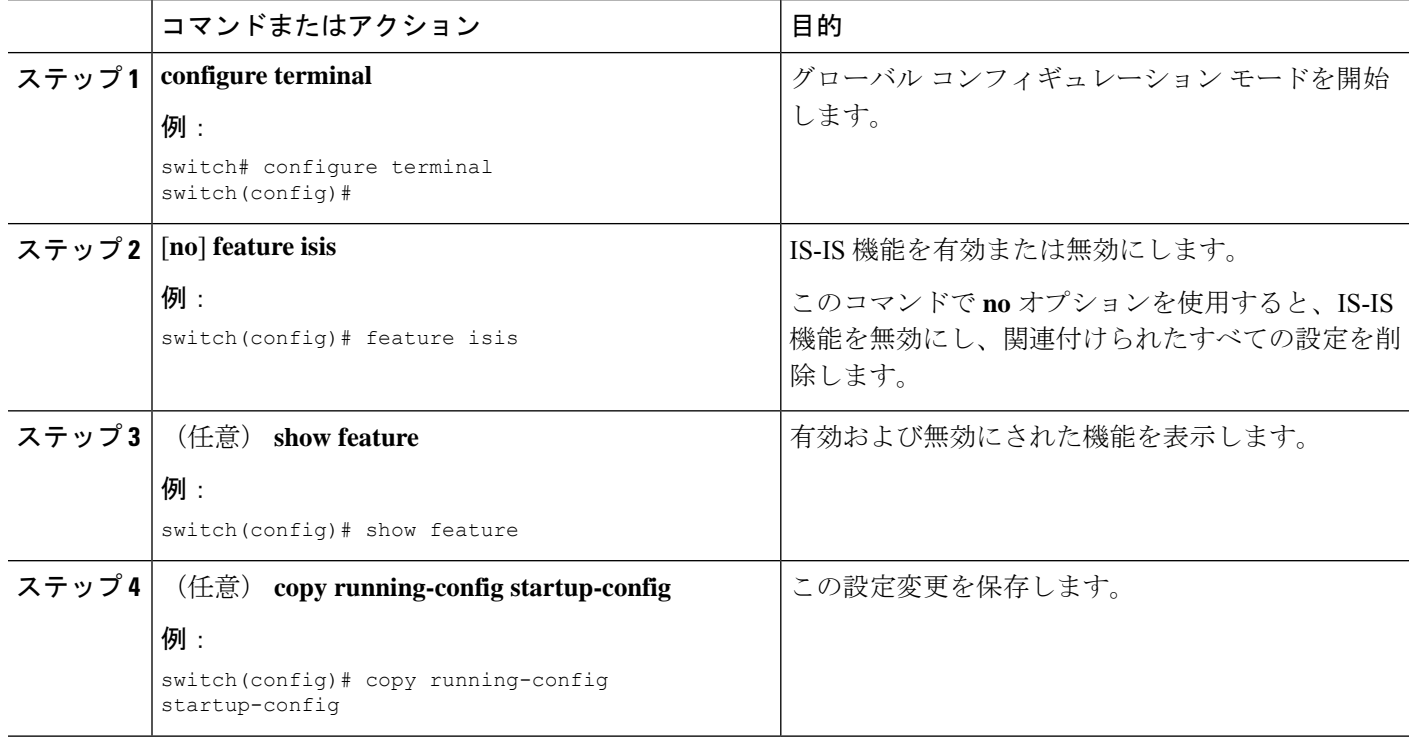

### **IS-IS** インスタンスの作成

IS-IS インスタンスを作成し、そのインスタンスのエリア レベルを設定できます。

### 始める前に

IS-IS を有効にする必要があります(「IS-IS 機能の有効化」の項を参照)。

### 手順の概要

- **1. configure terminal**
- **2.** [**no**] **router isis** *instance-tag*
- **3. net** *network-entity-title*
- **4.** (任意) **is-type** {**level-1** | **level-2** |**level-1-2**}
- **5.** (任意) **show isis** [ **vrf** *vrf-name*] **process**
- **6.** (任意) **distance** *value*
- **7.** (任意) **log-adjacency-changes**
- **8.** (任意) **lsp-mtu** *size*
- **9.** (任意) **maximum-paths** *number*
- **10.** (任意) **reference-bandwidth** *bandwidth-value* {**Mbps | Gbps**}
- **11.** (任意) **clear isis** [*instance-tag*] **adjacency** [\* | *system-id* | *interface*]
- **12.** (任意) **copy running-config startup-config**

### 手順の詳細

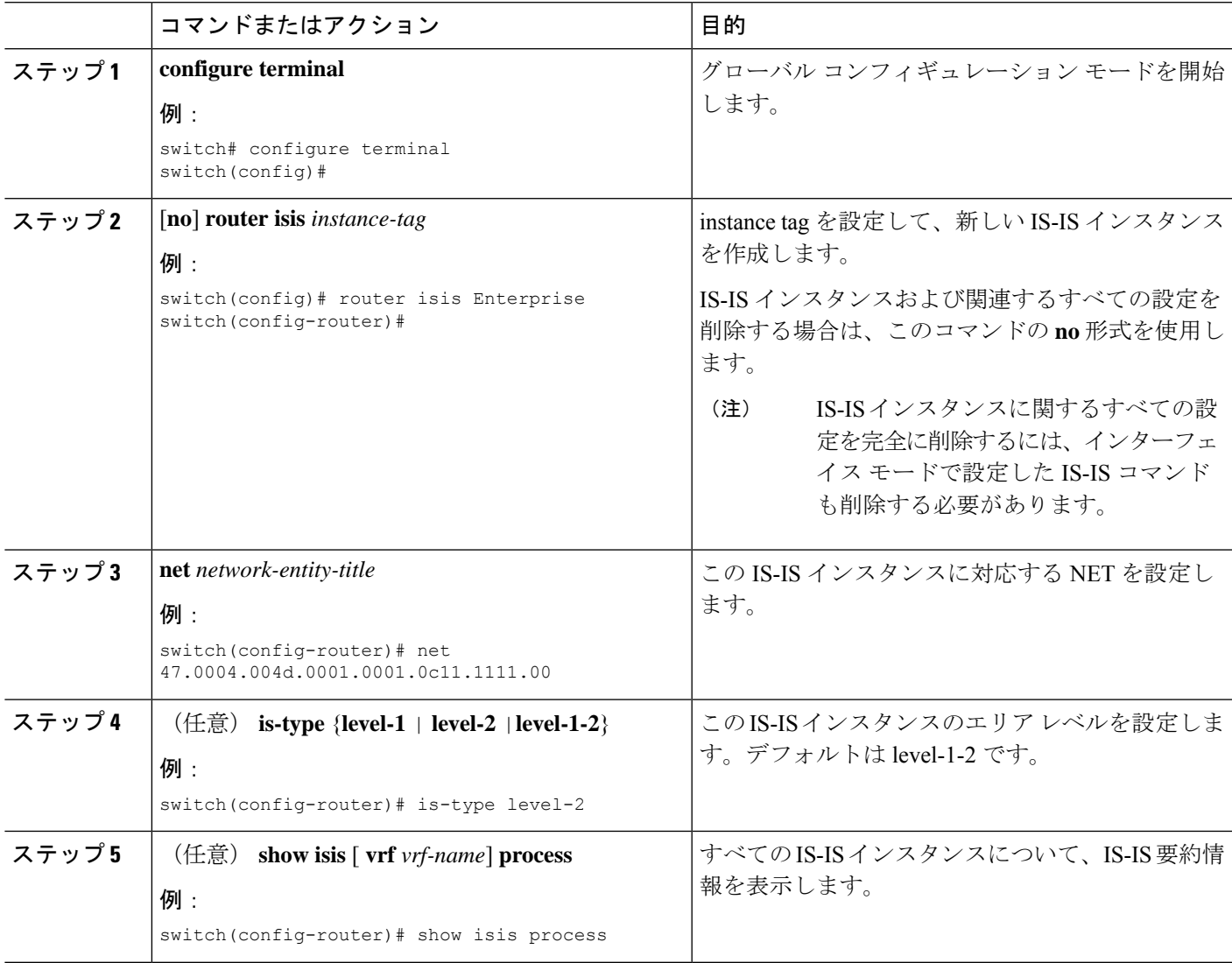

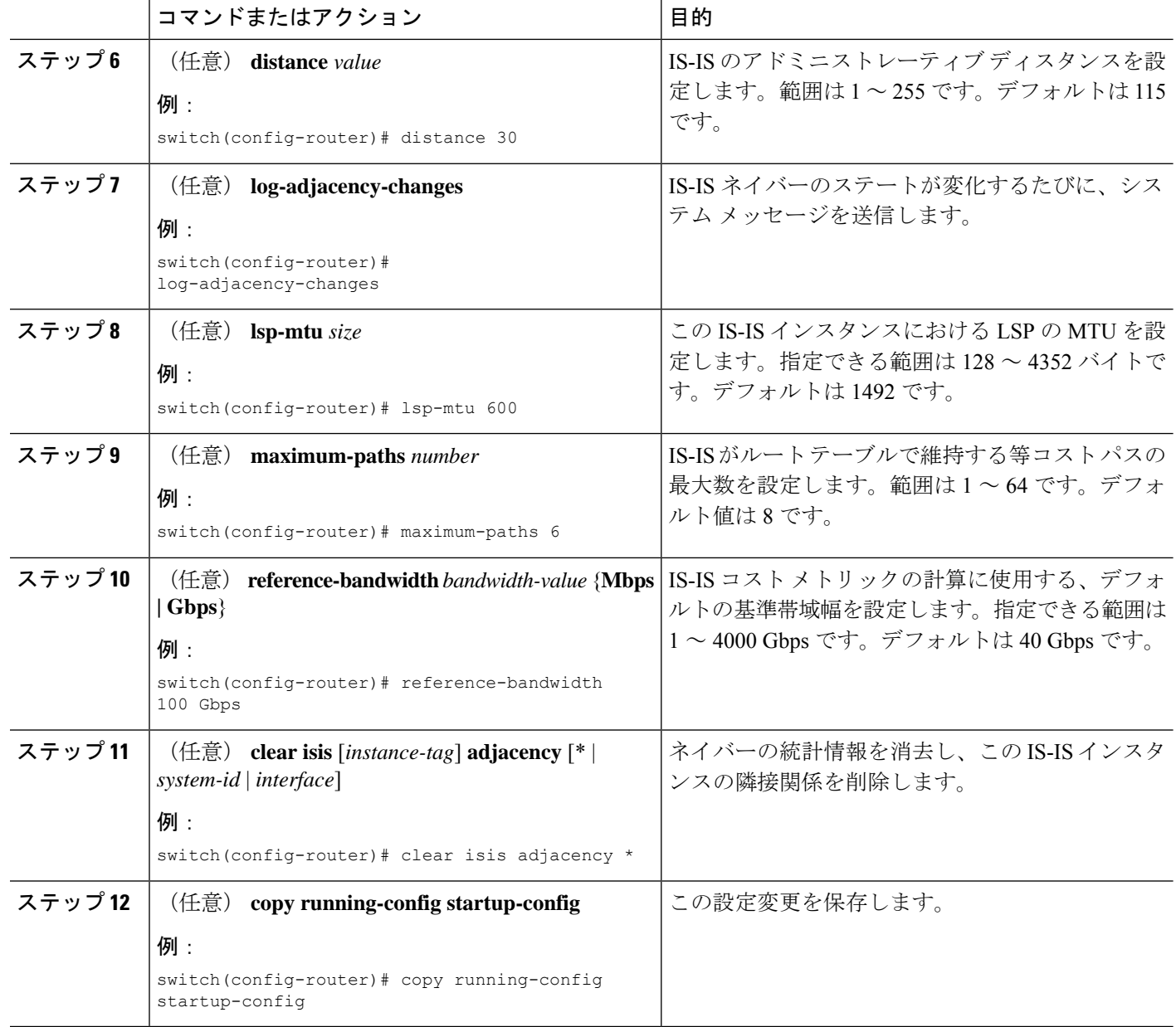

レベル 2 エリアで IS-IS インスタンスを作成する例を示します。

```
switch# configure terminal
switch(config)# router isis Enterprise
switch(config-router)# net 47.0004.004d.0001.0001.0c11.1111.00
switch(config-router)# is-type level-2
switch(config-router)# copy running-config startup-config
```
### **IS-IS** インスタンスの再起動

IS-ISインスタンスを再起動できます。この処理では、インスタンスのすべてのネイバーが消去 されます。

IS-IS インスタンスを再起動し、関連付けられたすべてのネイバーを削除するには、次のコマ ンドを使用します。

### 手順の概要

**1. restart isis** *instance-tag*

### 手順の詳細

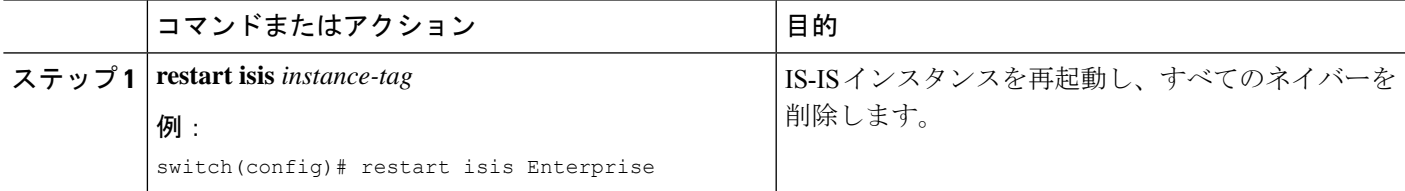

### **IS-IS** のシャットダウン

IS-IS インスタンスをシャットダウンできます。シャットダウンすると、その IS-IS インスタン スがディセーブルになり、設定が保持されます。

IS-IS インスタンスをシャットダウンするには、ルータ コンフィギュレーション モードで次の コマンドを使用します。

### 手順の概要

### **1. shutdown**

### 手順の詳細

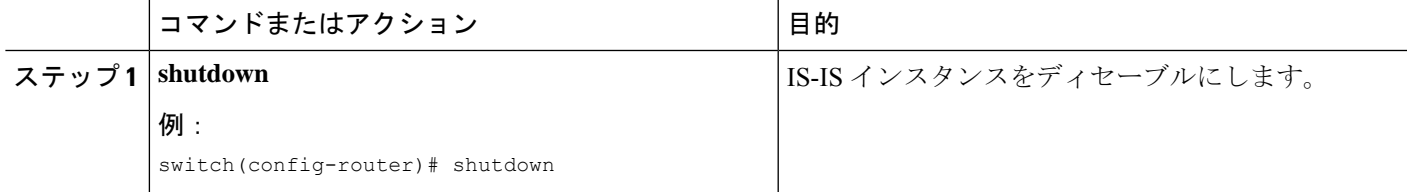

## インターフェイスでの **IS-IS** の設定

IS-IS インスタンスにインターフェイスを追加できます。

### 始める前に

IS-IS を有効にする必要があります(「IS-IS 機能の有効化」の項を参照)。

### 手順の概要

### **1. configure terminal**

- **2. interface** *interface-type slot/port*
- **3.** (任意) **medium** {**broadcast** | **p2p**}
- **4.** {**ip** | **ipv6**} **router isis** *instance-tag*
- **5.** (任意) **show isis** [**vrf** *vrf-name*] [*instance-tag*] **interface** [*interface-type slot/port*]
- **6.** (任意) **isis circuit-type** {**level-1** | **level-2** | **level-1-2**}
- **7.** (任意) **isis metric** *value* {**level-1** | **level-2**}
- **8.** (任意) **isis passive** {**level-1** | **level-2** | **level-1-2**}
- **9.** (任意) **copy running-config startup-config**

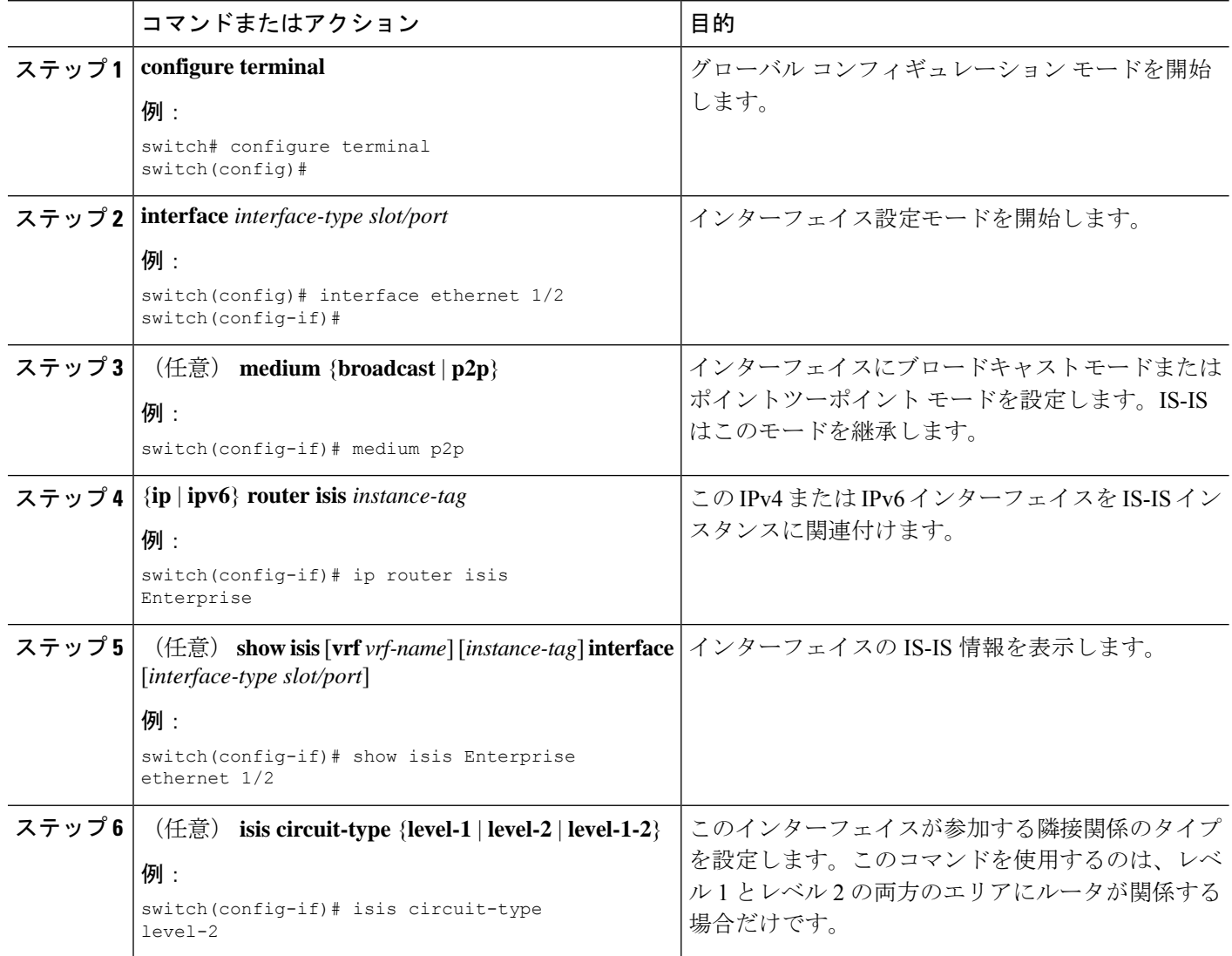

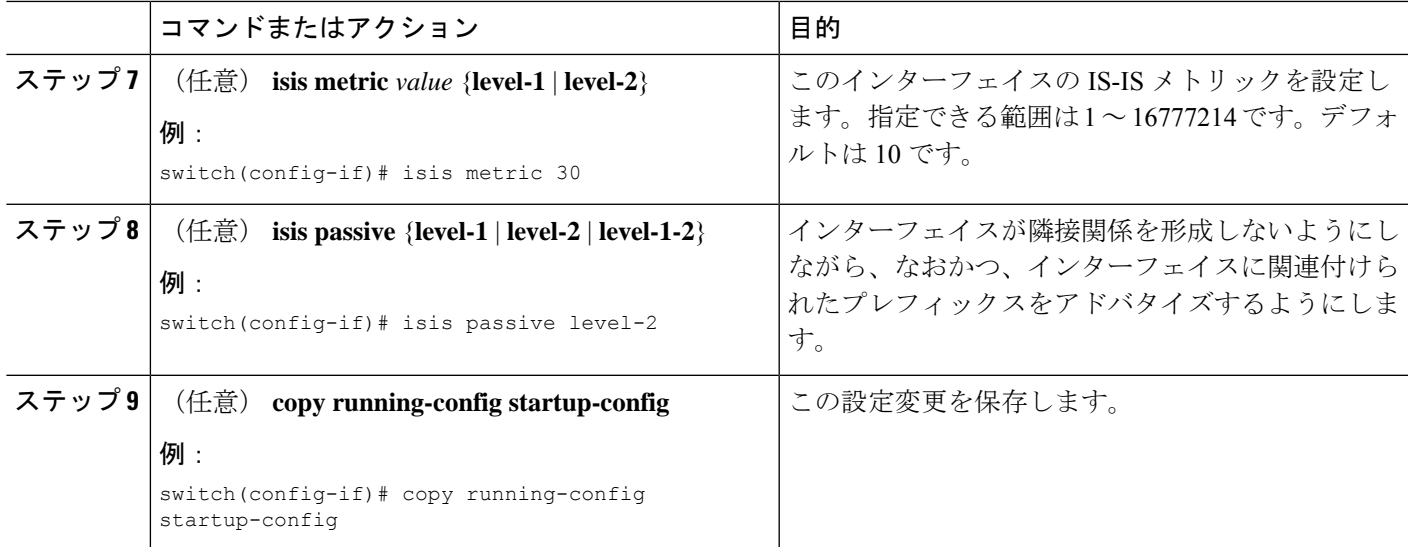

次に、IS-IS インスタンスに Ethernet 1/2 インターフェイスを追加する例を示します。

```
switch# configure terminal
switch(config)# interface ethernet 1/2
switch(config-if)# ip router isis Enterprise
switch(config-if)# copy running-config startup-config
```
## インターフェイスでの **IS-IS** のシャットダウン

インターフェイス上で IS-IS を正常にシャットダウンできます。これにより、すべての隣接関 係が削除され、このインターフェイスで IS-IS トラフィックが停止しますが、IS-IS 設定は保持 されます。

インターフェイス上で IS-IS を無効にするには、インターフェイス設定モードで次のコマンド を使用します。

### 手順の概要

#### **1. isis shutdown**

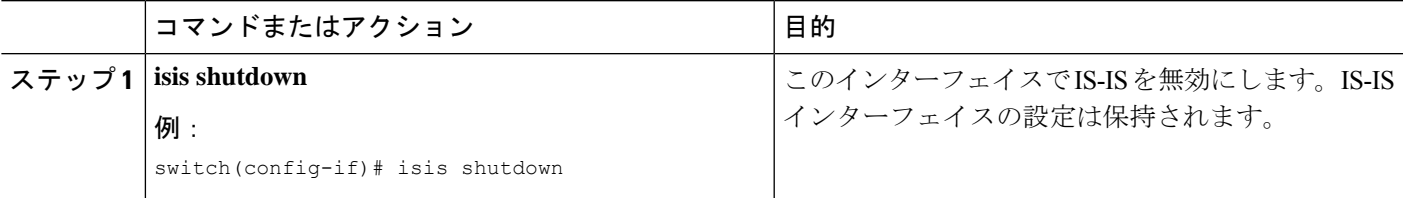

### エリアでの **IS-IS** 認証の設定

エリアで LSP を認証するように IS-IS を設定できます。

### 始める前に

IS-IS を有効にする必要があります。「IS-IS 機能の有効化」を参照してください。

キーチェーンを IS-IS 設定から参照する場合は、グローバル設定モードでキーチェーンを設定 する必要があります。キーチェーン管理の詳細については、「[CiscoNexus](https://www.cisco.com/c/en/us/td/docs/switches/datacenter/nexus9000/sw/92x/security/configuration/guide/b-cisco-nexus-9000-nx-os-security-configuration-guide-92x.html) 9000シリーズNX-OS [セキュリティ設定ガイド](https://www.cisco.com/c/en/us/td/docs/switches/datacenter/nexus9000/sw/92x/security/configuration/guide/b-cisco-nexus-9000-nx-os-security-configuration-guide-92x.html)」を参照してください。

### 手順の概要

- **1. configure terminal**
- **2. router isis** *instance-tag*
- **3. authentication-type** {**cleartext** | **md5**} {**level-1** | **level-2**}
- **4. authentication key-chain** *key* {**level-1** | **level-2**}
- **5.** (任意) **authentication-check** {**level-1** | **level-2**}
- **6.** (任意) **copy running-config startup-config**

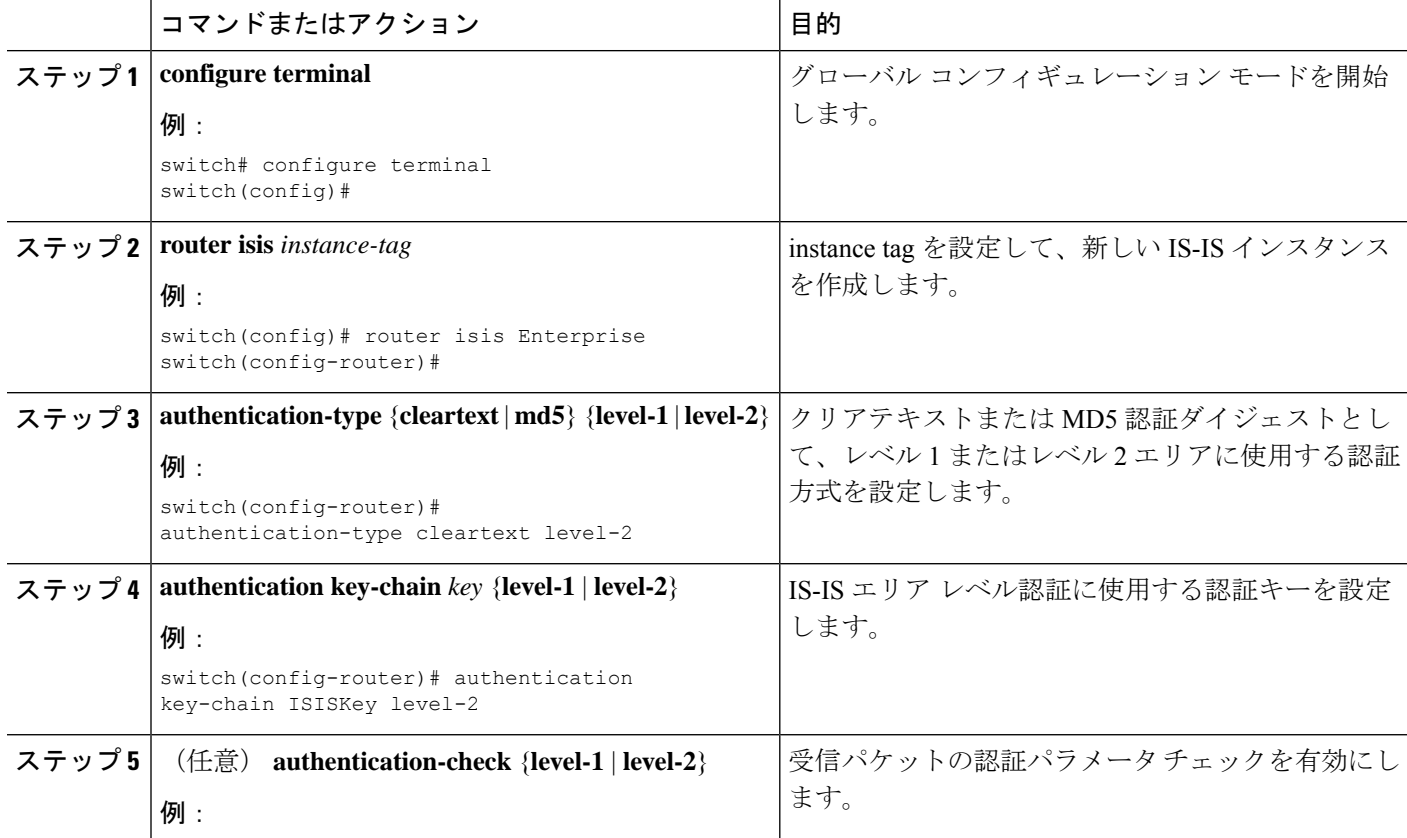

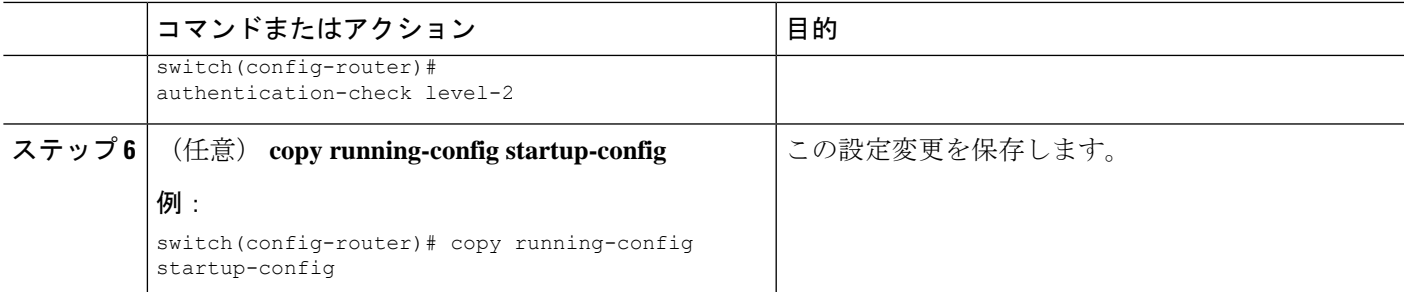

IS-IS インスタンスにクリアテキスト認証を設定する例を示します。

```
switch# configure terminal
```

```
switch(config)# router isis Enterprise
switch(config-router)# authentication-type cleartext level-2
switch(config-router)# authentication key-chain ISISKey level-2
switch(config-router)# copy running-config startup-config
```
## インターフェイスでの **IS-IS** 認証の設定

インターフェイスで Hello パケットを認証するように IS-IS を設定できます。

### 始める前に

IS-IS を有効にする必要があります(「IS-IS 機能の有効化」の項を参照)。

#### 手順の概要

- **1. configure terminal**
- **2. interface** *interface-type slot/port*
- **3. isis authentication-type** {**cleartext** | **md5**} {**level-1** | **level-2**}
- **4. isis authentication key-chain** *key* {**level-1** | **level-2**}
- **5.** (任意) **isis authentication-check** {**level-1** | **level-2**}
- **6.** (任意) **copy running-config startup-config**

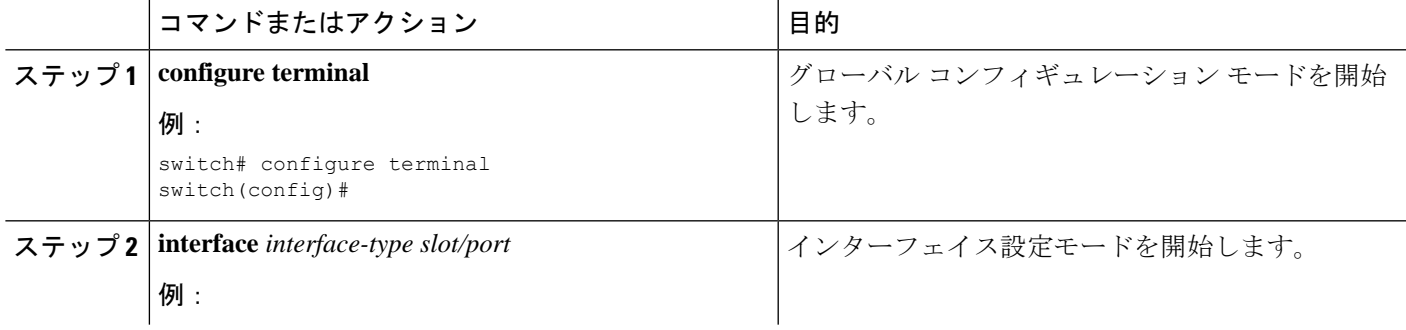

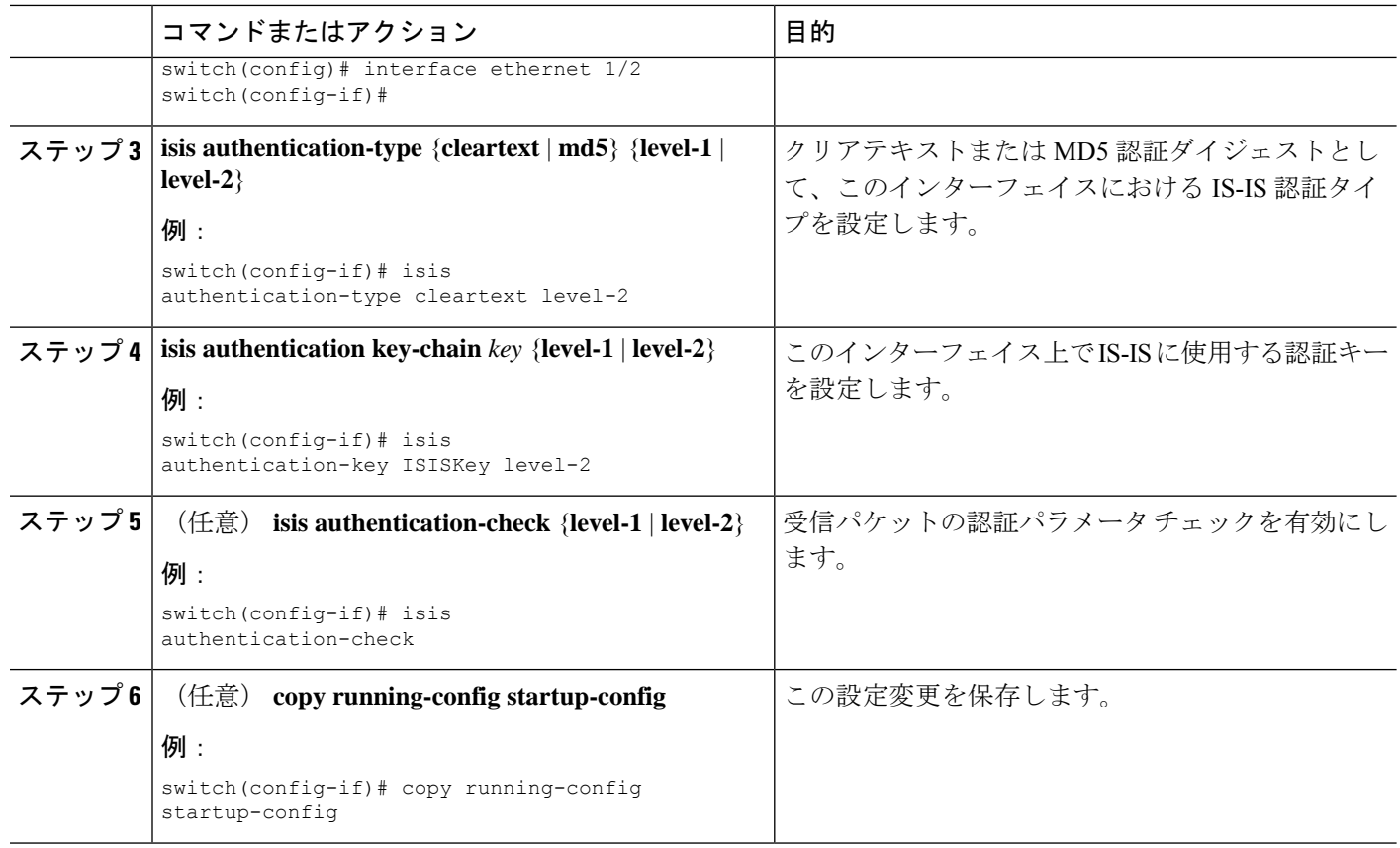

IS-IS インスタンスにクリアテキスト認証を設定する例を示します。

```
switch# configure terminal
switch(config)# interface ethernet 1/2
switch(config-if)# isis authentication-type cleartext level-2
switch(config-if)# isis authentication key-chain ISISKey
switch(config-if)# copy running-config startup-config
```
## メッシュ グループの設定

メッシュ グループにインターフェイスを追加することによって、そのメッシュ グループ内の インターフェイスに対するLSPフラッディングの量を制限できます。任意で、メッシュグルー プ内のインターフェイスに対して、すべてのLSPフラッディングをブロックすることもできま す。

メッシュグループにインターフェイスを追加するには、インターフェイス設定モードで次のコ マンドを使用します。

### 手順の概要

**1. isis mesh-group** {**blocked** | *mesh-id*}

#### 手順の詳細

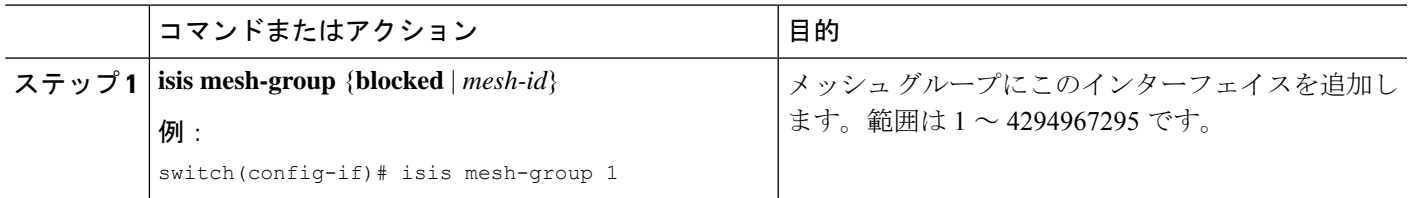

## 指定中継システムの設定

インターフェイス プライオリティを設定することによって、ルータがマルチアクセス ネット ワークの代表中継システム (DIS) になるように設定できます。

DIS を設定するには、インターフェイス設定モードで次のコマンドを使用します。

#### 手順の概要

**1. isis priority** *number* {**level-1** | **level-2**}

### 手順の詳細

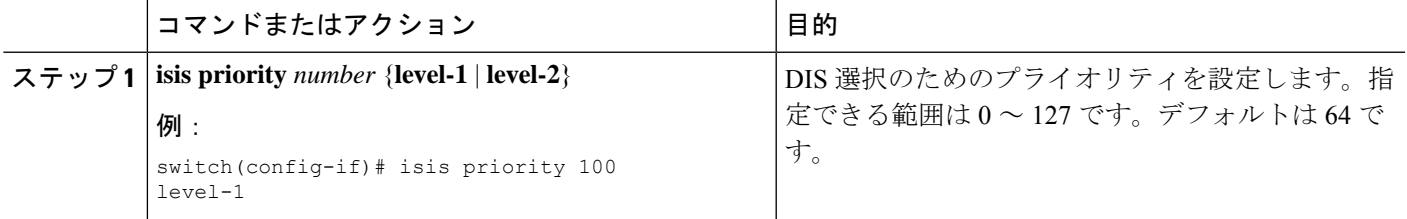

## ダイナミック ホスト交換の設定

ダイナミック ホスト交換を使用してシステム ID とルータのホスト名をマッピングするよう に、IS-IS を設定できます。

ダイナミック ホスト交換を設定するには、ルータ設定モードで次のコマンドを使用します。

### 手順の概要

#### **1. hostname dynamic**

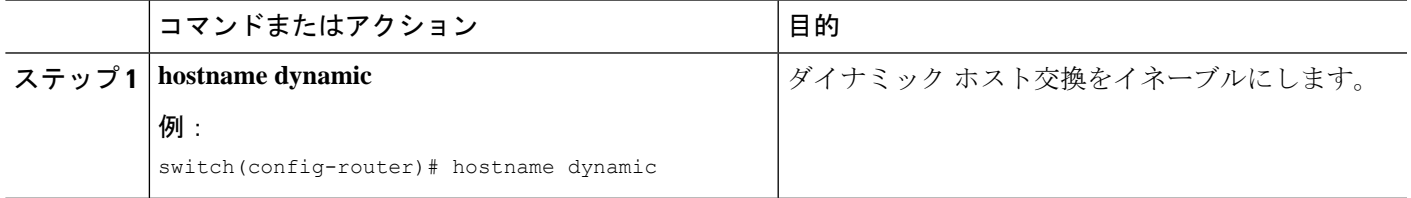

### 過負荷ビットの設定

最短パス優先 (SPF) の計算で中間ホップとしてこのルータを使用しないことを他のルータに 通知するように、ルータを設定できます。任意で、起動時に BGP がコンバージェンスするま で、一時的に過負荷ビットを設定することもできます。

過負荷ビットを設定する以外に、レベル 1 またはレベル 2 トラフィックに関して、LSP からの 特定タイプのIPプレフィックスアドバタイズメントを抑制することが必要な場合もあります。

過負荷ビットを設定するには、ルータ コンフィギュレーション モードで次のコマンドを使用 します。

### 手順の概要

**1. set-overload-bit** {**always** | **on-startup** {*seconds* | **wait-for bgp** *as-number*}} [**suppress** [**interlevel** | **external**]]

### 手順の詳細

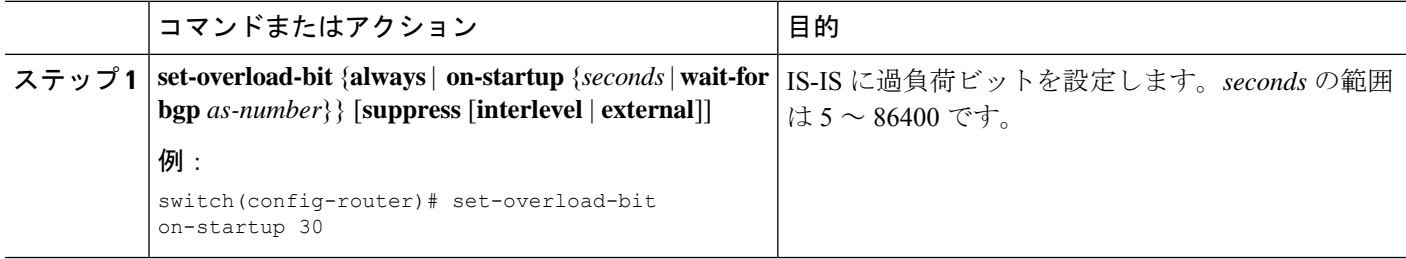

## 接続ビットの設定

Attached ビットを設定すると、レベル 1 ルータがレベル 2 エリアへのデフォルト ルートとして 使用するレベル 1/レベル 2 ルータを制御できます。Attached ビットの設定をディセーブルにす ると、レベル 1 ルータはこのレベル 1/レベル 2 ルータを使用してレベル 2 エリアに接続しなく なります。

レベル 1/レベル 2 ルータの Attached ビットを設定するには、ルータ コンフィギュレーション モードで次のコマンドを使用します。

### 手順の概要

#### **1.** [**no**] **set-attached-bit**

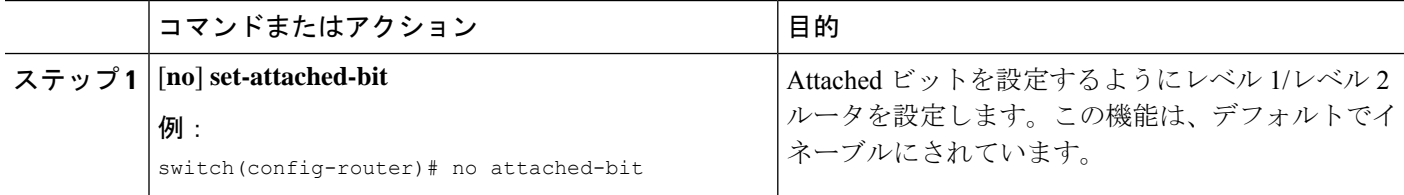

### **hello** パディングの一時モードの設定

helloパディングの一時モードを設定すると、IS-ISが隣接関係を確立するときにhelloパケット をパディングし、IS-IS が隣接関係を確立したあとでそのパディングを削除できます。

hello パディングのモードを設定するには、ルータ設定モードで次のコマンドを使用します。

#### 手順の概要

#### **1.** [**no**] **isis hello-padding**

#### 手順の詳細

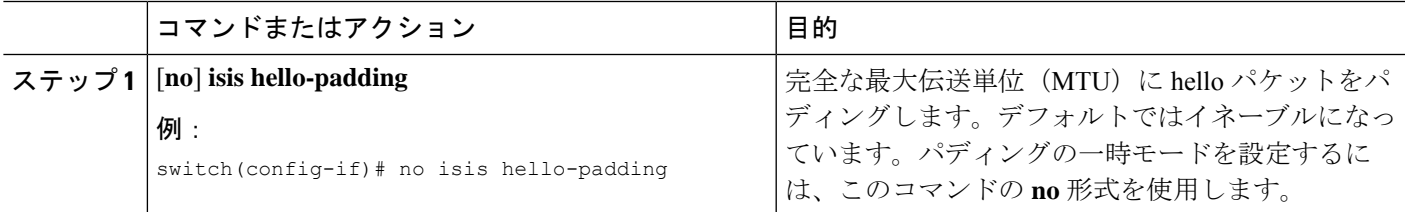

## サマリー アドレスの設定

ルーティングテーブルでサマリーアドレスによって表されるサマリアドレスを作成できます。 1つのサマリーアドレスに、特定のレベルのアドレスグループを複数含めることができます。 Cisco NX-OS は固有性の強いすべてのルートのうち、最小メトリックをアドバタイズします。

### 始める前に

IS-IS を有効にする必要があります(「IS-IS 機能の有効化」の項を参照)。

#### 手順の概要

- **1. configure terminal**
- **2. router isis** *instance-tag*
- **3. address-family** {**ipv4** | **ipv6**} **unicast**
- **4. summary-address** *ip-prefix/mask-len* {**level-1 | level-2 | level-1-2**}
- **5.** (任意) **show isis** [**vrf***vrf-name*] {**ip** | **ipv6**} **summary-address** *ip-prefix* [**longer-prefixes**]
- **6.** (任意) **copy running-config startup-config**

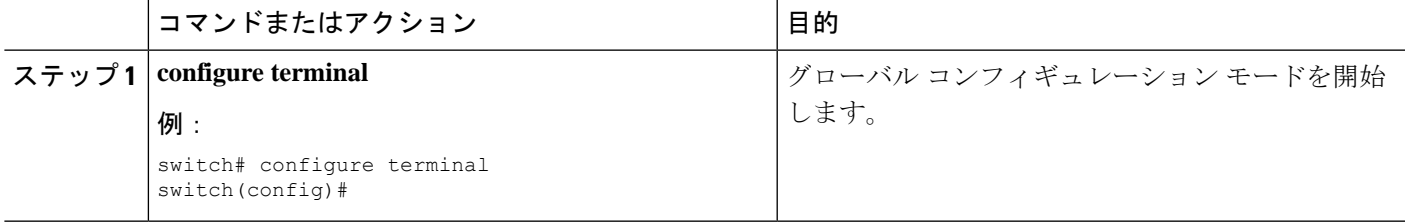

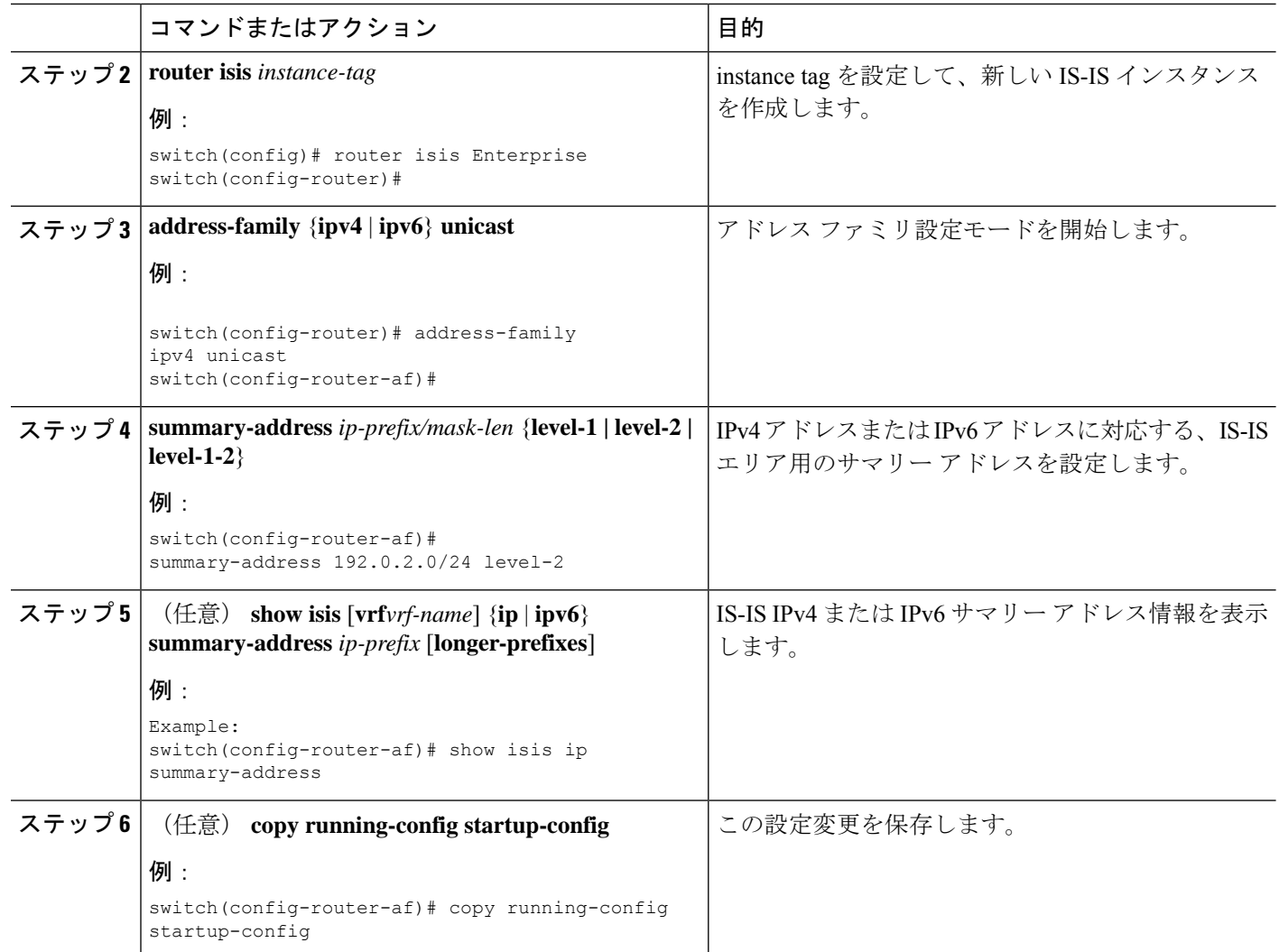

次に、IS-IS の IPv4 ユニキャスト サマリー アドレスを設定する例を示します。

```
switch# configure terminal
switch(config)# router isis Enterprise
switch(config-router)# address-family ipv4 unicast
switch(config-router-af)# summary-address 192.0.2.0/24 level-2
switch(config-router-af)# copy running-config startup-config
```
## 再配布の設定

別のルーティング プロトコルからのルーティング情報を受け入れて、IS-IS ネットワークを通 じてその情報を再配布するように、IS-IS を設定できます。任意で、再配布ルートのためのデ フォルト ルートを割り当てることができます。

### 始める前に

IS-IS を有効にする必要があります(「IS-IS 機能の有効化」の項を参照)。

### 手順の概要

- **1. configure terminal**
- **2. router isis** *instance-tag*
- **3. address-family** {**ipv4** | **ipv6**} **unicast**
- **4. redistribute** {**bgp** *as* | {**eigrp** | **isis** | **ospf** | **ospfv3** | **rip**} *instance-tag* | **static** | **direct**} **route-map** *map-name*
- **5.** (任意) **default-information originate** [**always**] [**route-map** *map-name*]
- **6.** (任意) **distribute** {**level-1** | **level-2**} **into** {**level-1** | **level-2**} {**route-map** *route-map* | **all**}
- **7.** (任意) **show isis** [**vrf** *vrf-name*] {**ip** | **ipv6**} **route** *ip-prefix* [*detail* | **longer-prefixes** [**summary** | **detail**]]
- **8.** (任意) **copy running-config startup-config**

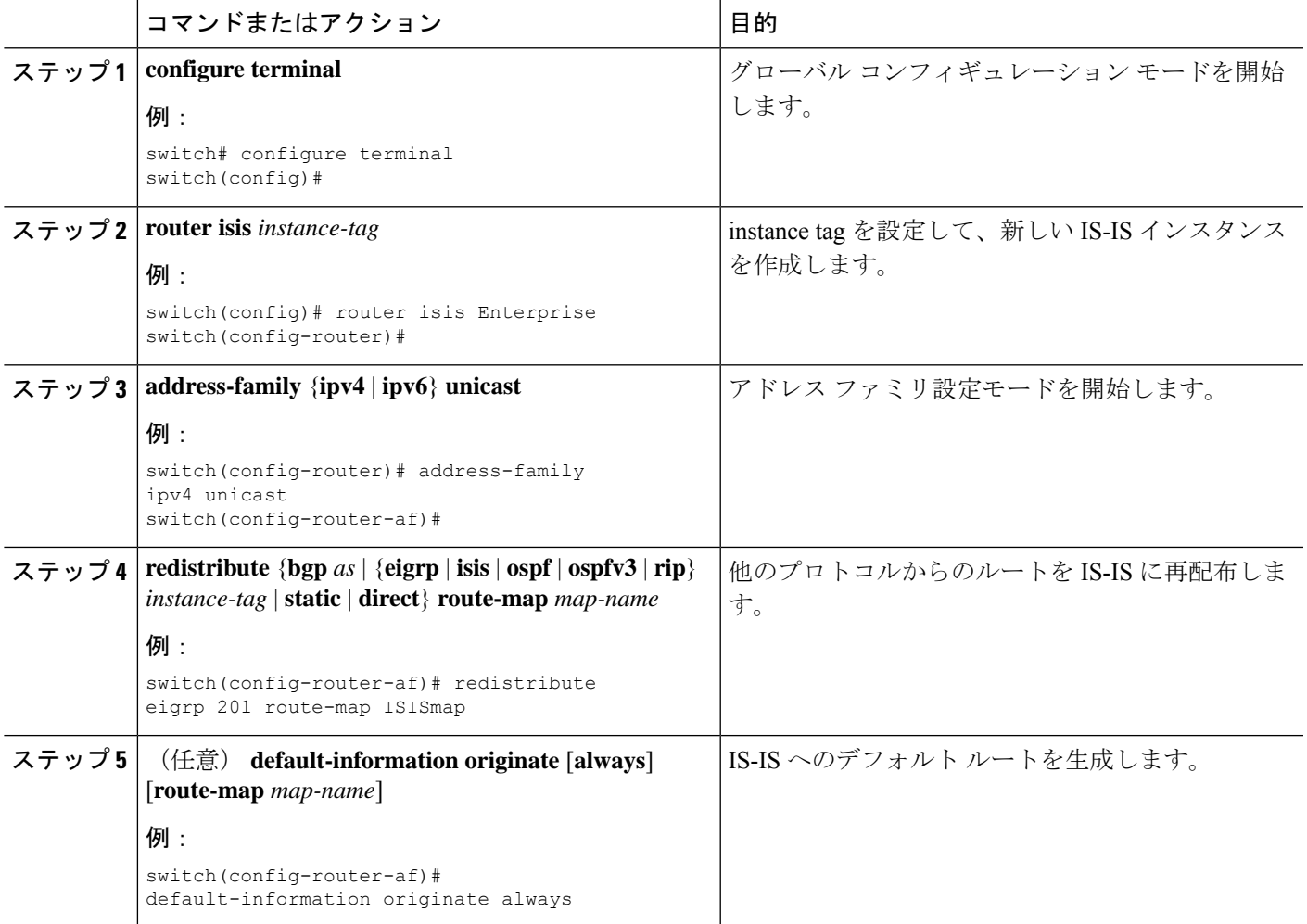

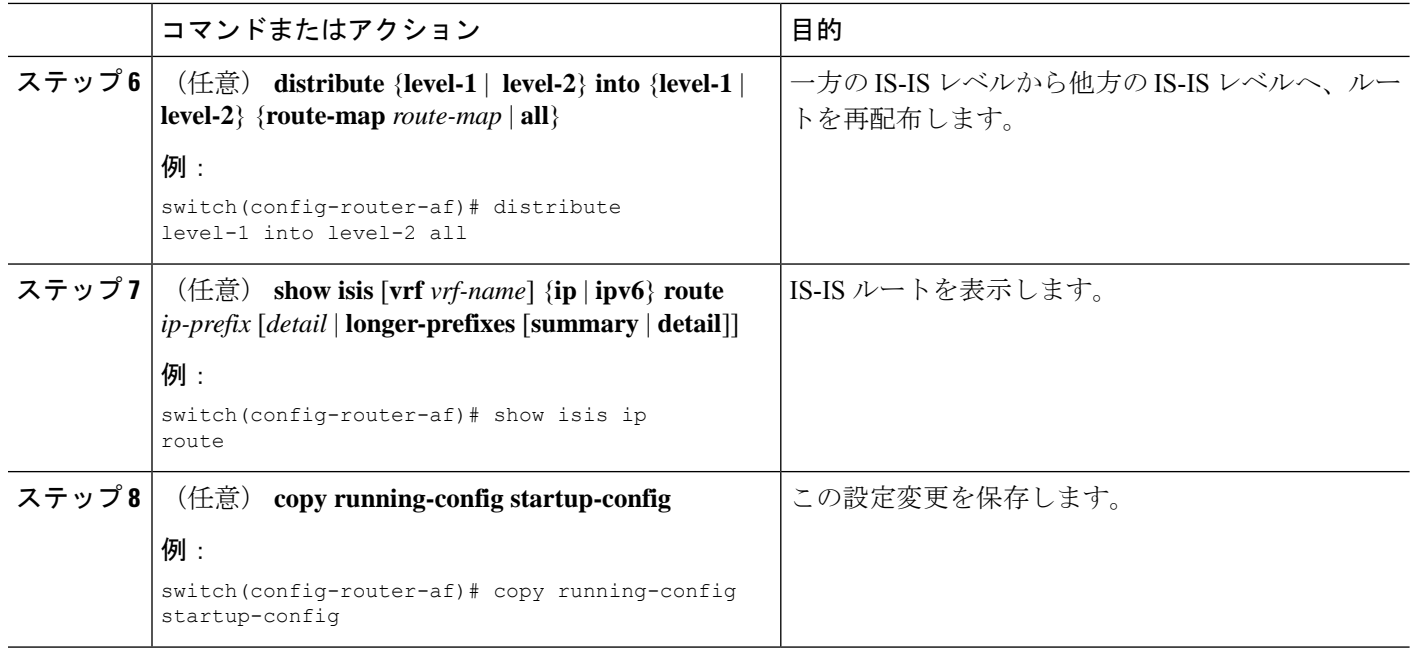

次に、EIGRP を IS-IS に再配布する例を示します。

```
switch# configure terminal
switch(config)# router isis Enterprise
switch(config-router)# address-family ipv4 unicast
switch(config-router-af)# redistribute eigrp 201 route-map ISISmap
switch(config-router-af)# copy running-config startup-config
```
## 再配布されるルート数の制限

ルートの再配布によって、IS-IS ルート テーブルに多くのルートが追加される可能性がありま す。外部プロトコルから受け取るルートの数の上限を設定できます。IS-IS には、再配布ルー トの制限を設定するために次のオプションが用意されています。

- 上限固定:IS-IS が設定された最大値に達すると、メッセージをログに記録します。IS-IS は以降の再配布ルートを受け取りません。任意で、最大値のしきい値パーセンテージを設 定して、IS-ISがこのしきい値を超えたときに警告を記録するようにすることもできます。
- 警告のみ:IS-IS が最大値に達したときのみ、警告のログを記録します。IS-IS は引き続き 再配布ルートを受け取ります。
- 取り消し:IS-IS が最大値に達したときにタイムアウト期間を開始します。タイムアウト 期間の経過後、現在の再配布ルートの数が最大制限より少ない場合、IS-IS はすべての再 配布ルートを要求します。現在の再配布ルートの数が最大制限に達している場合、IS-IS はすべての再配布ルートを取り消します。IS-IS が以降の再配布ルートを受け取るには、 この状態を解消する必要があります。任意で、タイムアウト期間を設定できます。

### 始める前に

IS-IS を有効にする必要があります。

手順の概要

- **1. configure terminal**
- **2. router isis** *instance-tag*
- **3. redistribute** {**bgp** *id* | **direct** | **eigrp***id* | **isis** *id* | **ospf** *id* | **rip** *id* | **static**} **route-map** *map-name*
- **4. redistribute maximum-prefix** *max* [*threshold*] [**warning-only** | **withdraw** [*num-retries timeout*]]
- **5.** (任意) **show running-config isis**
- **6.** (任意) **copy running-config startup-config**

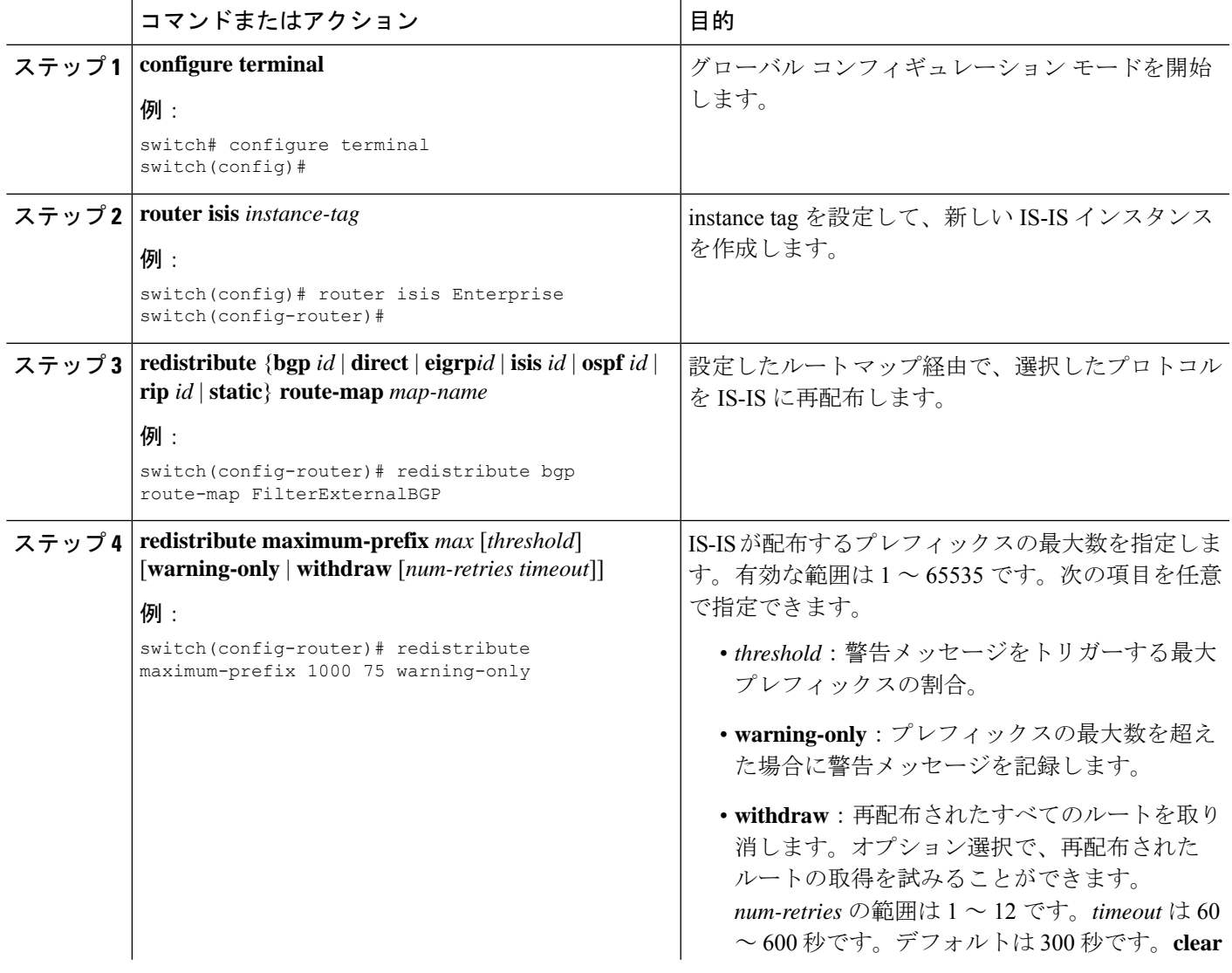

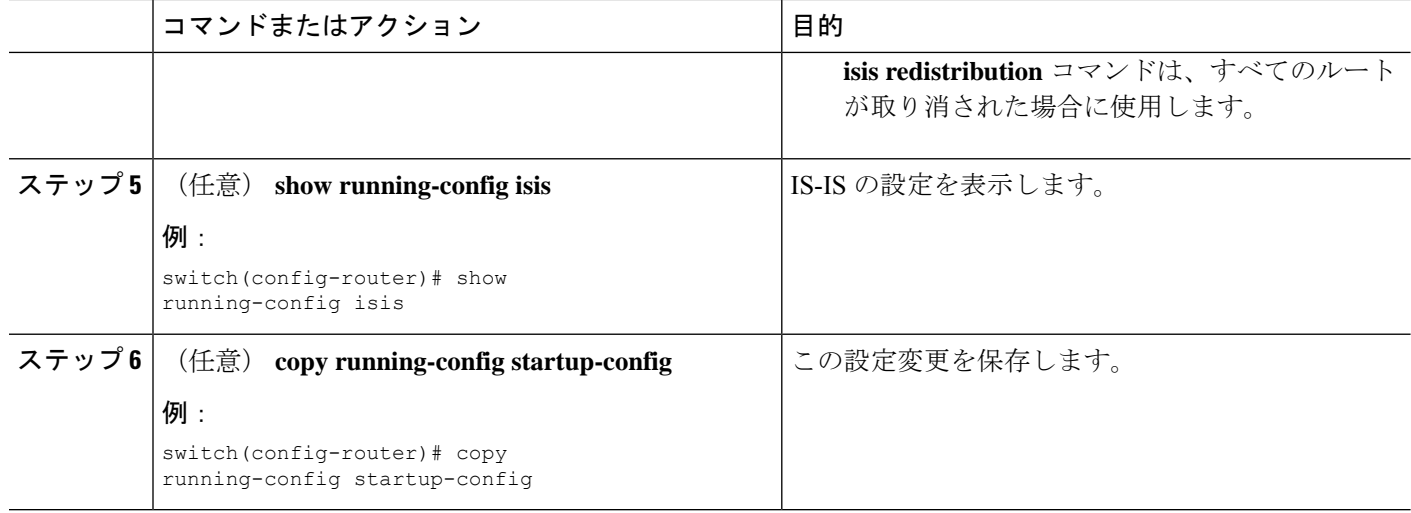

次に、IS-IS に再配布されるルートの数を制限する例を示します。

```
switch# configure terminal
switch(config)# router isis Enterprise
switch(config-router)# redistribute bgp route-map FilterExternalBGP
switch(config-router)# redistribute maximum-prefix 1000 75
```
# パッシブインターフェイスプレフィックスのみのアドバタイズ

パッシブインターフェイスに属するプレフィックスだけがシステムリンクステートパケット (LSP)でアドバタイズされるように指定できます。

### 手順

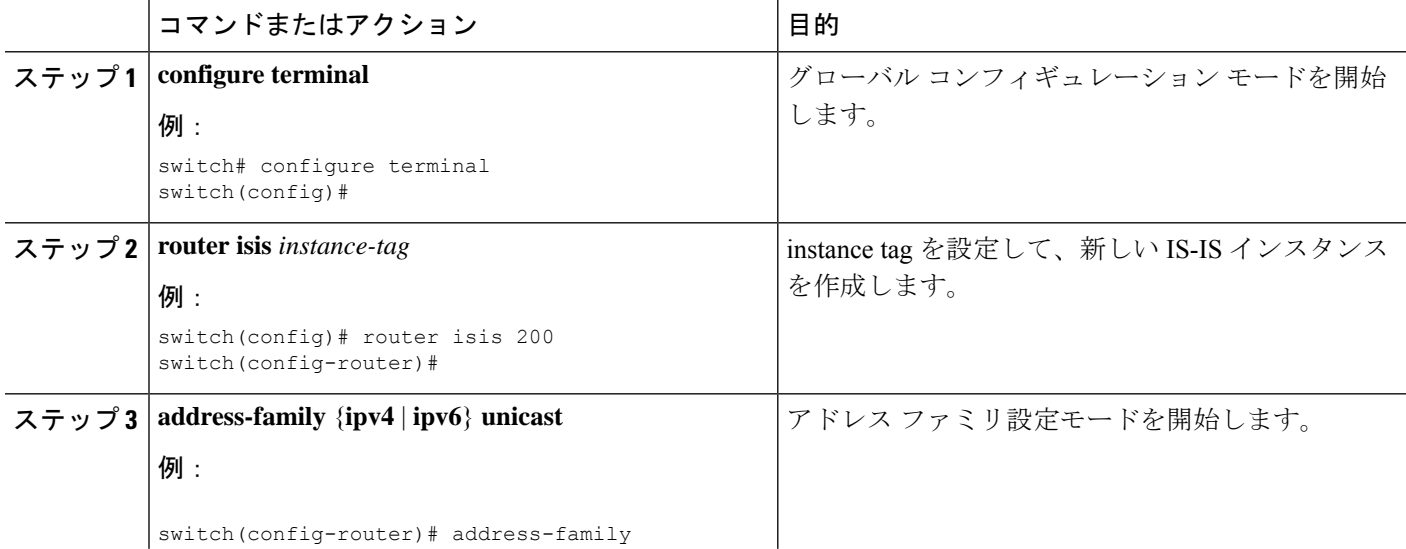

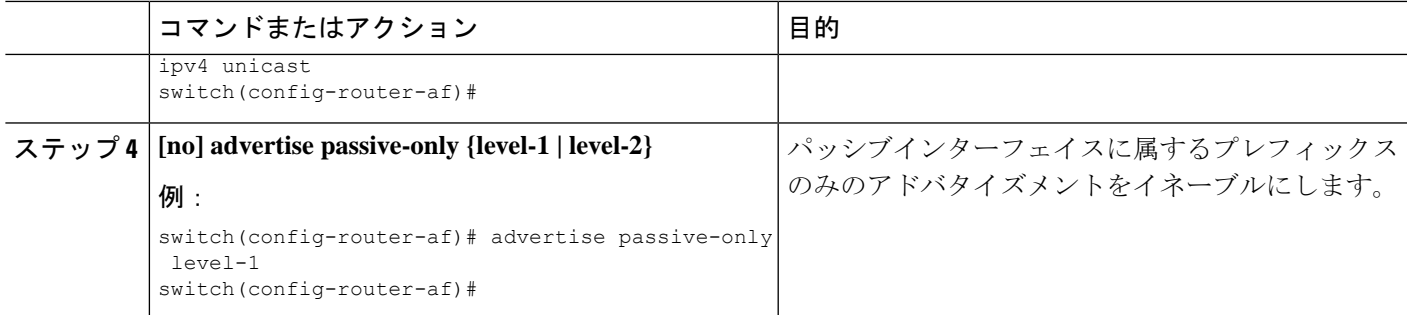

次に、パッシブインターフェイスに属するプレフィックスのアドバタイズのみをイネー ブルにする例を示します。

```
switch# configure terminal
switch(config)# interface ethernet 1/2
switch(config-if)# address-family ipv4 unicast
switch(config-router-af)# advertise passive-only level-1
```
# インターフェイスでのプレフィックスの抑制

IS-ISインターフェイスがシステムリンクステートパケット (LSP) 内の接続されたプレフィッ クスをアドバタイズせずに隣接の形成に参加できるようにします。

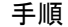

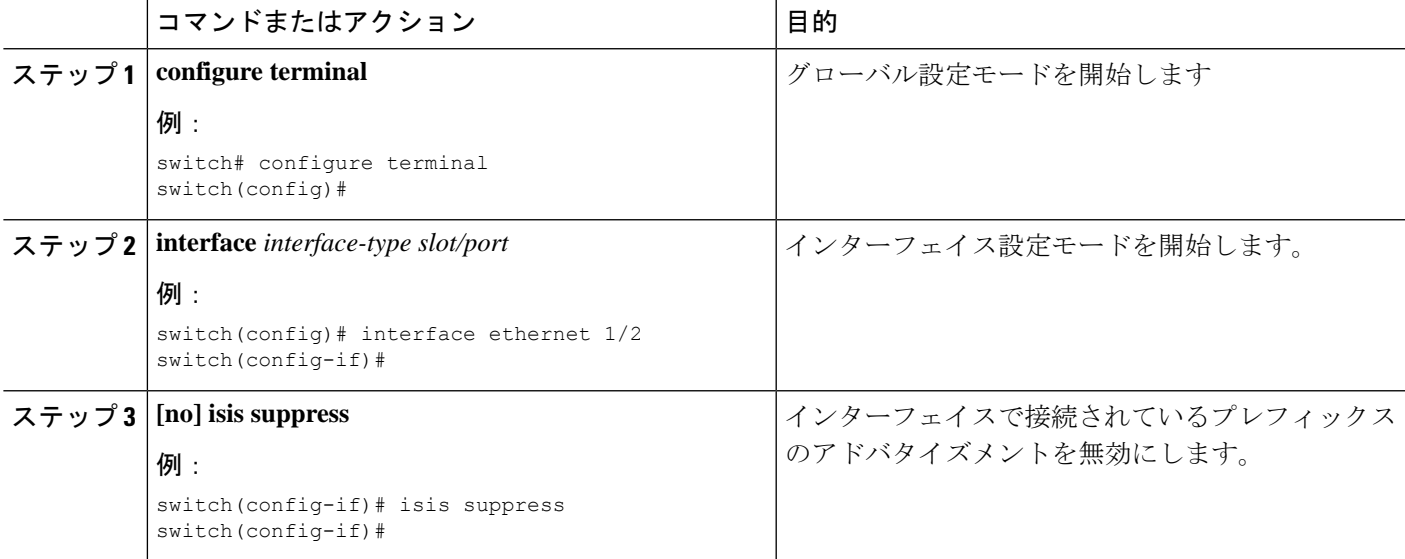

次に、システムリンクステートパケット(LSP)でインターフェイスの接続されたプ レフィックスのアドバタイズを抑制する例を示します。

switch# **configure terminal** switch(config)# **interface ethernet 1/2** switch(config-if)# **isis suppress**

### 厳密な隣接モードのディセーブル化

IPv4 と IPv6 の両方のアドレス ファミリがイネーブルの場合、厳格な隣接モードはデフォルト でイネーブルです。このモードでは、デバイスが両方のアドレスファミリにイネーブルでない 任意のルータとの隣接関係を形成しません。厳格な隣接モードは、**no adjacency-check** コマン ドを使用してディセーブルにできます。 コマンドを使用する必要があります。

### 始める前に

IS-IS を有効にする必要があります(「IS-IS 機能の有効化」の項を参照)。

### 手順の概要

- **1. configure terminal**
- **2. router isis** *instance-tag*
- **3. address-family ipv4 unicast**
- **4. no adjacency-check**
- **5. exit**
- **6. address-family ipv6 unicast**
- **7. no adjacency-check**
- **8.** (任意) **show running-config isis**
- **9.** (任意) **copy running-config startup-config**

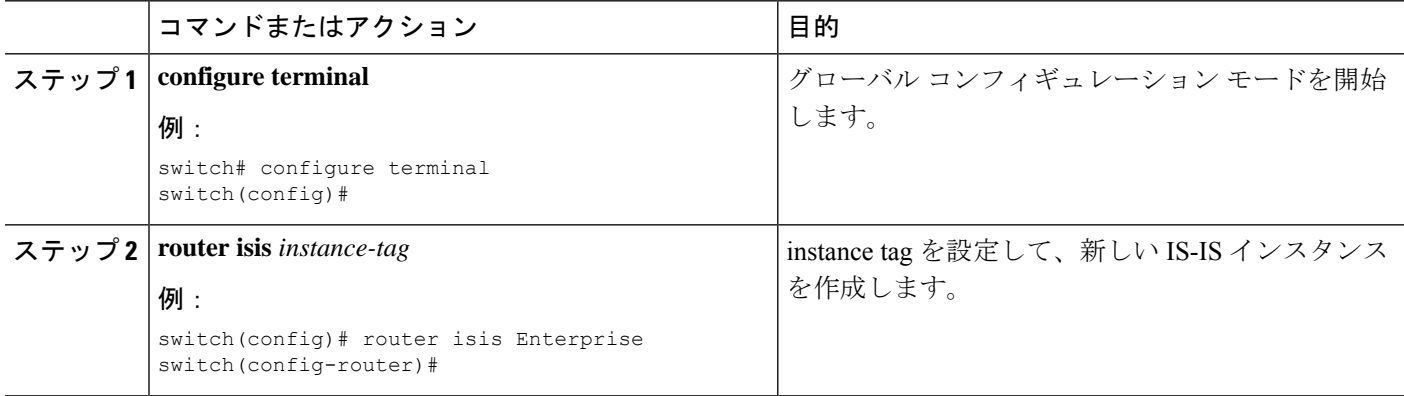

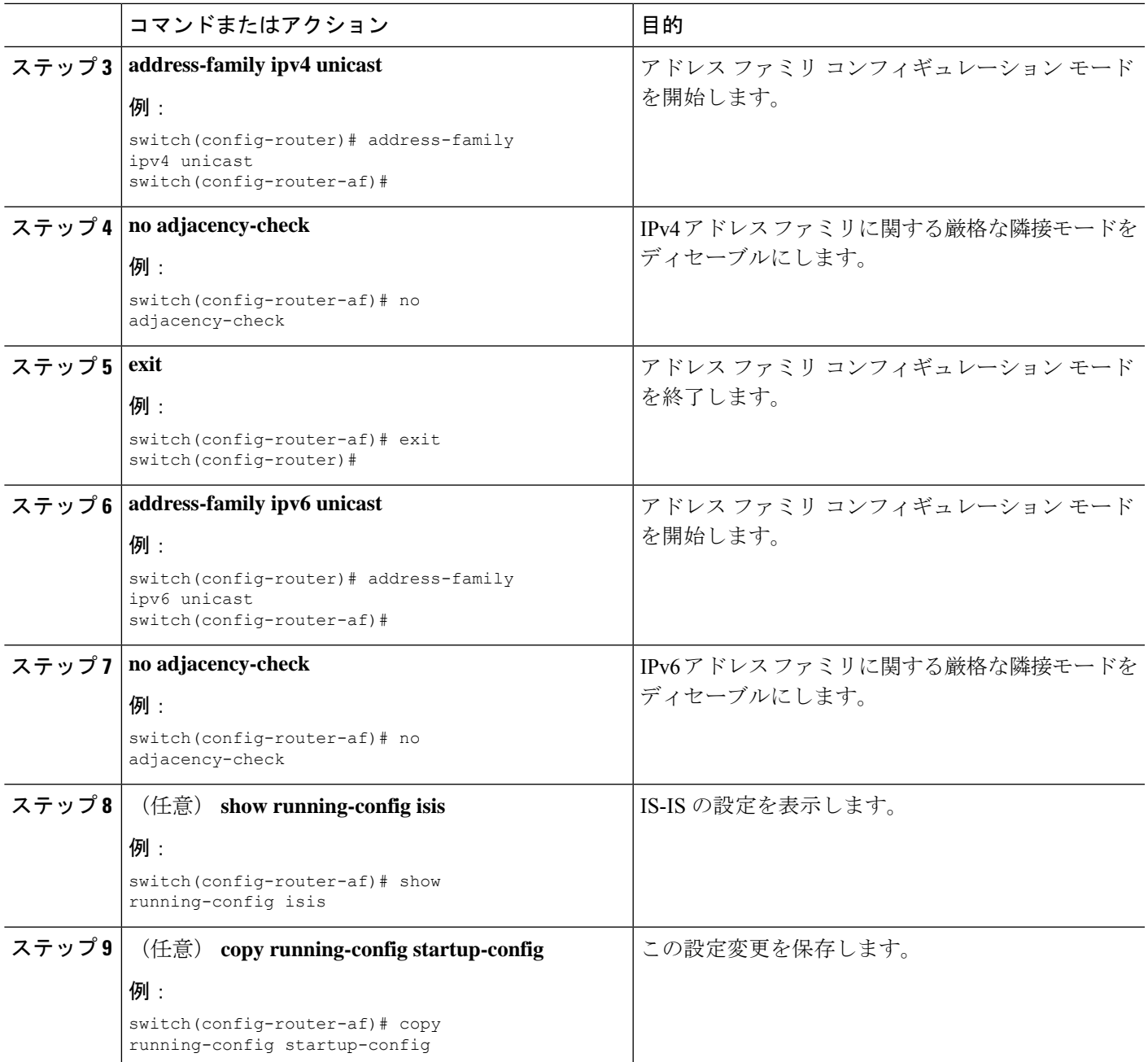

# グレースフル リスタートの設定

IS-IS のグレースフル リスタートを設定できます。

### 始める前に

IS-IS を有効にする必要があります(「IS-IS 機能の有効化」の項を参照)。

### 手順の概要

### **1. configure terminal**

- **2. router isis** *instance-tag*
- **3. graceful restart**
- **4. graceful-restart t3 manual** *time*
- **5.** (任意) **show running-config isis**
- **6.** (任意) **copy running-config startup-config**

### 手順の詳細

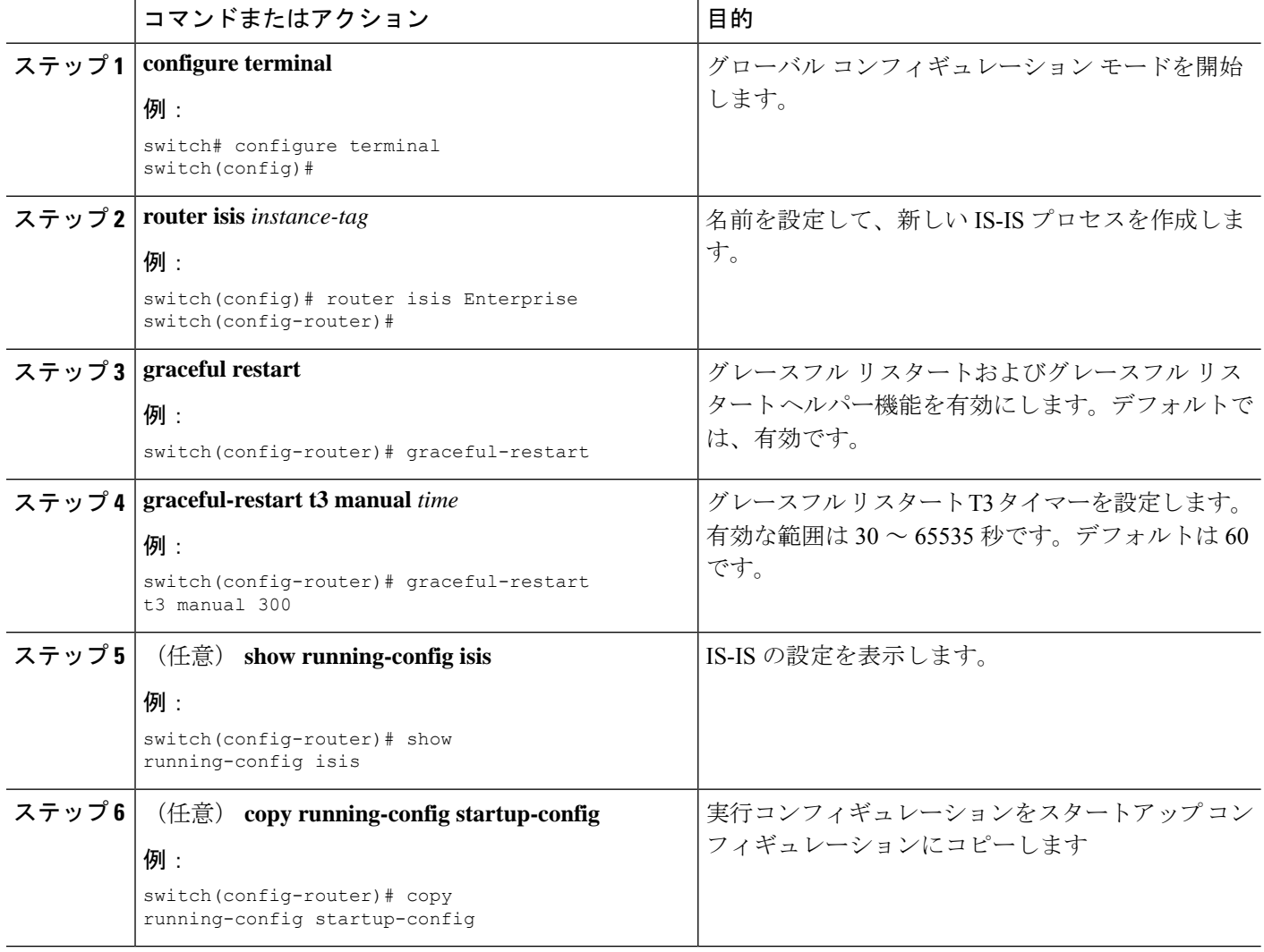

### 例

次に、グレースフル リスタートを有効にする例を示します。

switch# **configure terminal** switch(config)# **router isis Enterprise**

switch(config-router)# **graceful-restart** switch(config-router)# **copy running-config startup-config**

### 仮想化の設定

複数の IS-IS インスタンスと複数の VRF を設定できます。また、各 VRF で同じまたは複数の IS-IS インスタンスを使用することもできます。VRF に IS-IS インターフェイスを割り当てま す。

設定した VRF に NET を設定する必要があります。

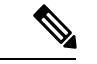

インターフェイスの VRF を設定した後に、インターフェイスの他のすべてのパラメータを設 定します。インターフェイスの VRF を設定すると、そのインターフェイスのすべての設定が 削除されます。 (注)

### 始める前に

IS-IS を有効にする必要があります(「IS-IS 機能の有効化」の項を参照)。

### 手順の概要

### **1. configure terminal**

- **2. vrf context** *vrf-name*
- **3. exit**
- **4. router isis** *instance-tag*
- **5.** (任意) **vrf** *vrf-name*
- **6. net** *network-entity-title*
- **7. exit**
- **8. exit**
- **9. interface ethernet** *slot/port*
- **10. vrf member** *vrf-name*
- **11.** {**ip** | **ipv6**) **address** *ip-prefix/length*
- **12.** {**ip** | **ipv6**) **router isis** *instance-tag*
- **13.** (任意) **show isis** [**vrf** *vrf-name*] [*instance-tag*] **interface** [*interface-type slot/port*]
- **14.** (任意) **copy running-config startup-config**

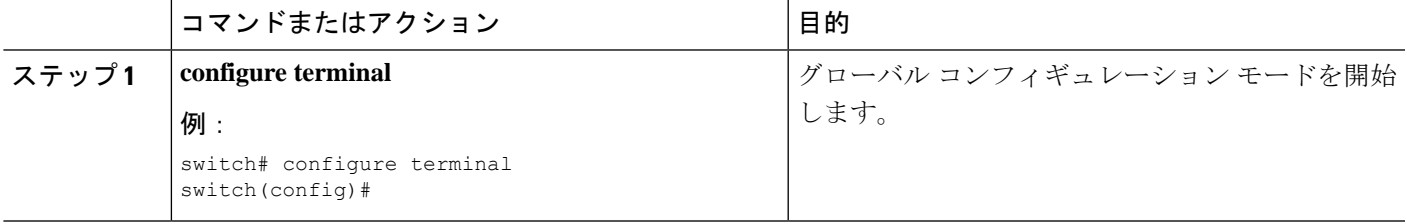

I

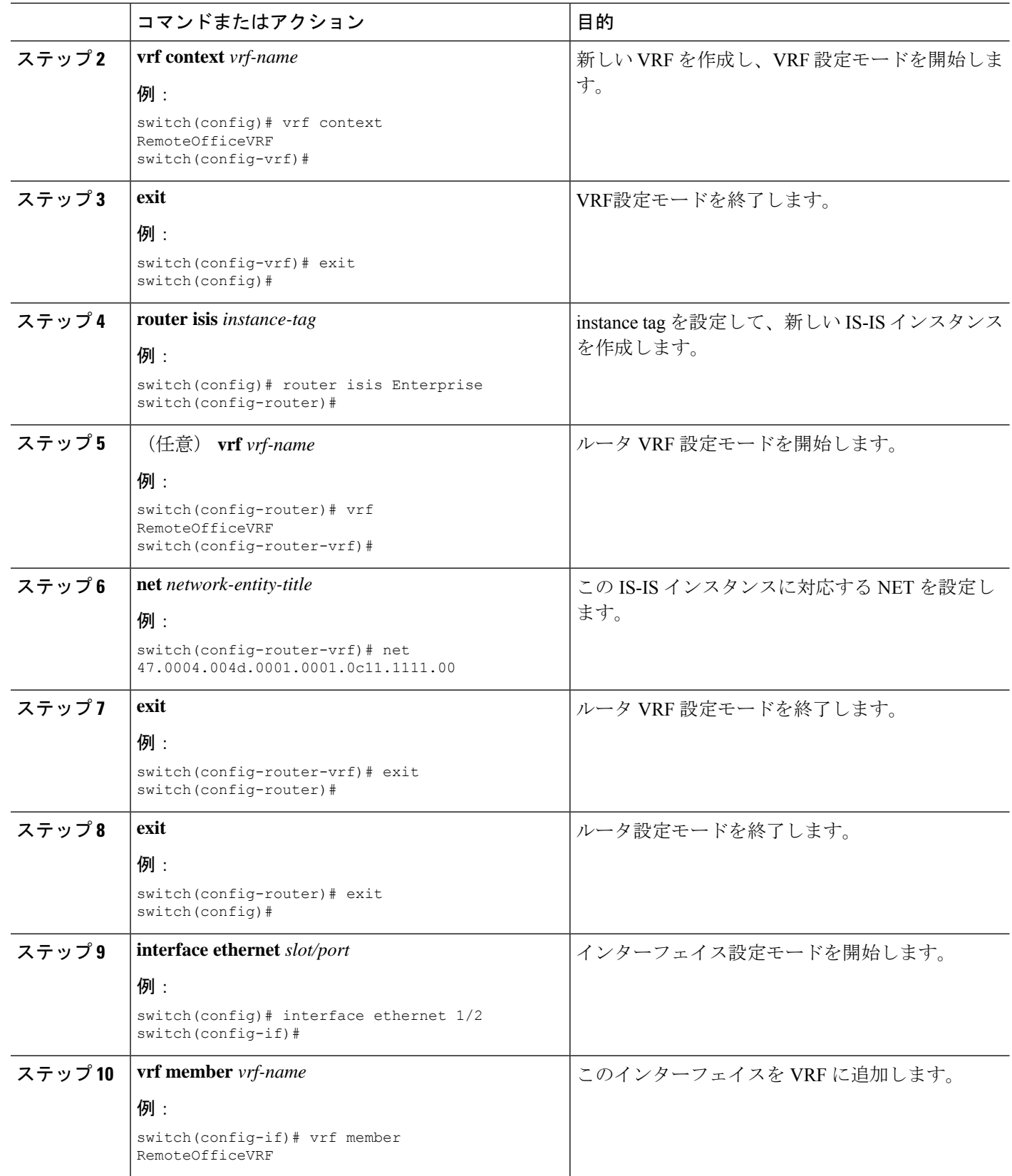

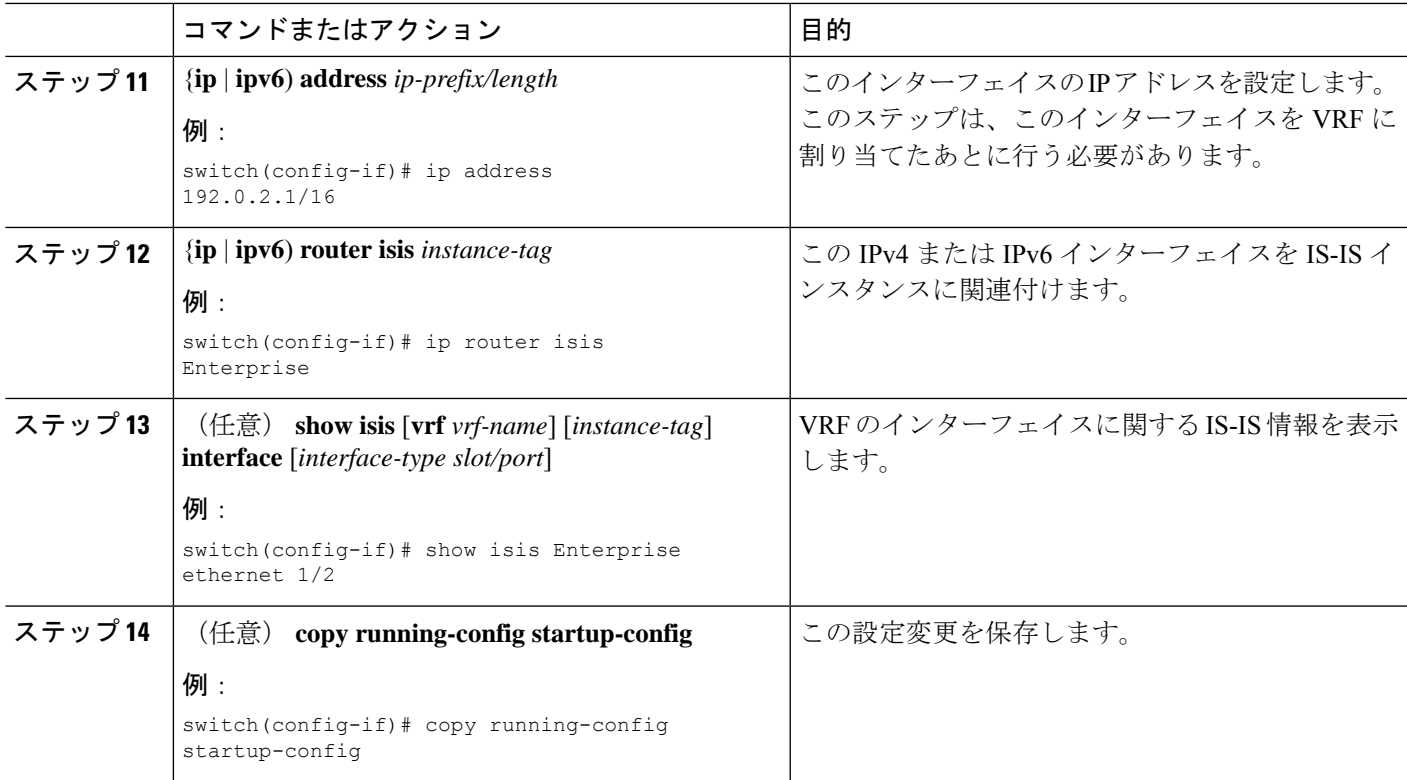

次に、VRF を作成して、その VRF にインターフェイスを追加する例を示します。

```
switch# configure terminal
switch(config)# vrf context NewVRF
switch(config-vrf)# exit
switch(config)# router isis Enterprise
switch(config-router)# vrf NewVRF
switch(config-router-vrf)# net 47.0004.004d.0001.0001.0c11.1111.00
switch(config-router-vrf)# exit
switch(config-router)# exit
switch(config)# interface ethernet 1/2
switch(config-if)# vrf member NewVRF
switch(config-if)# ip address 192.0.2.1/16
switch(config-if)# ip router isis Enterprise
switch(config-if)# copy running-config startup-config
```
### **IS-IS** の調整

ネットワーク要件に合わせて IS-IS を調整できます。 IS-IS を調整するには、次のオプション コマンドを使用します。

### 手順の概要

**1.** (任意) **lsp-gen-interval** [**level-1** | **level-2**] *lsp-max-wait* [*lsp-initial-wait lsp-second-wait*]

- **2.** (任意) **max-lsp-lifetime** ライフタイム
- **3.** (任意) **metric-style transition**
- **4.** (任意) **spf-interval** [**level-1** | **level-2**] *spf-max-wait* [*spf-initial-wait spf-second-wait*]
- **5.** (任意) **adjacency-check**
- **6.** (任意) **isis csnp-interval** *seconds* [**level-1** | **level-2**]
- **7.** (任意) **isis hello-interval** *seconds* [**level-1** | **level-2**]
- **8.** (任意) **isis hello-multiplier** *num* [**level-1** | **level-2**]
- **9.** (任意) **isis lsp-interval** *milliseconds*

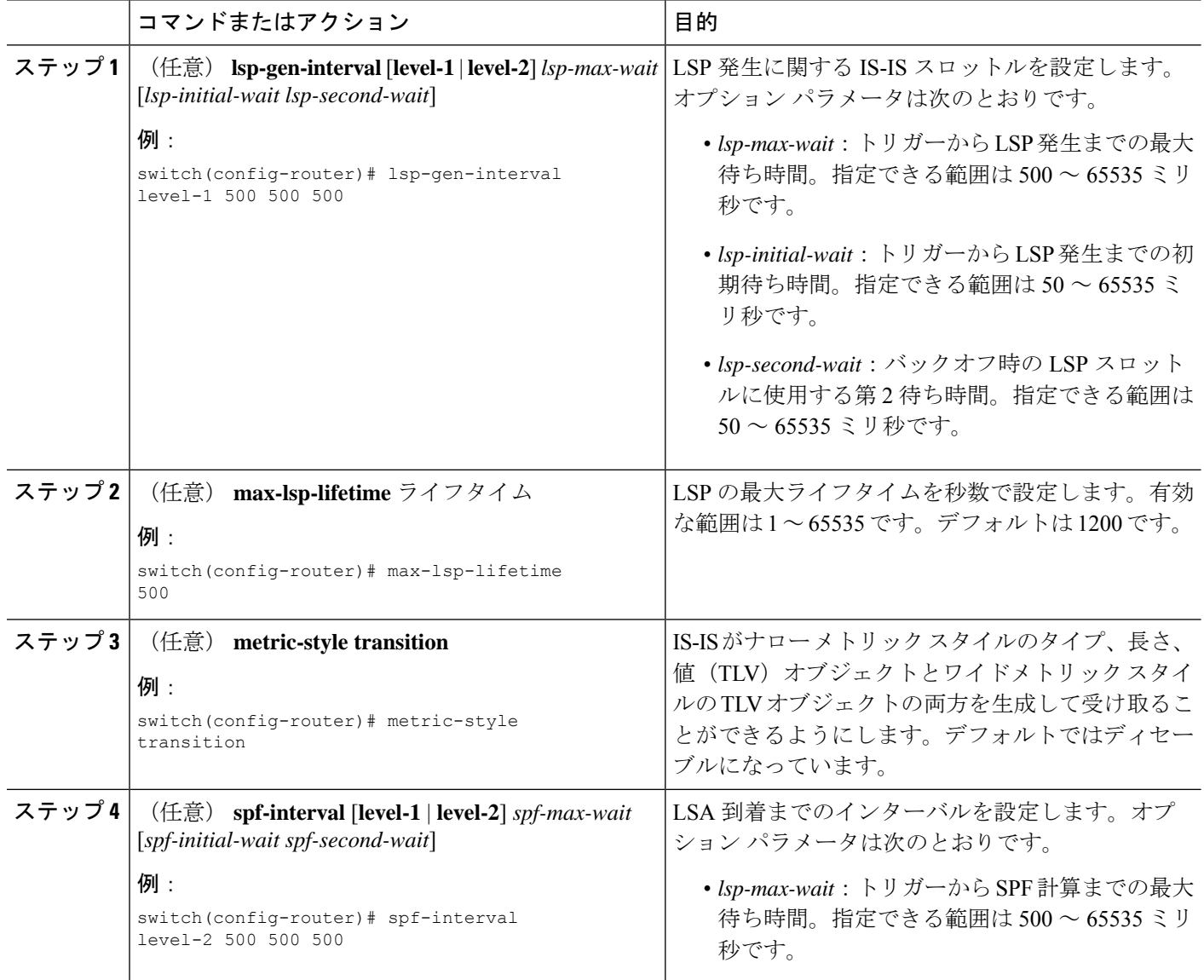

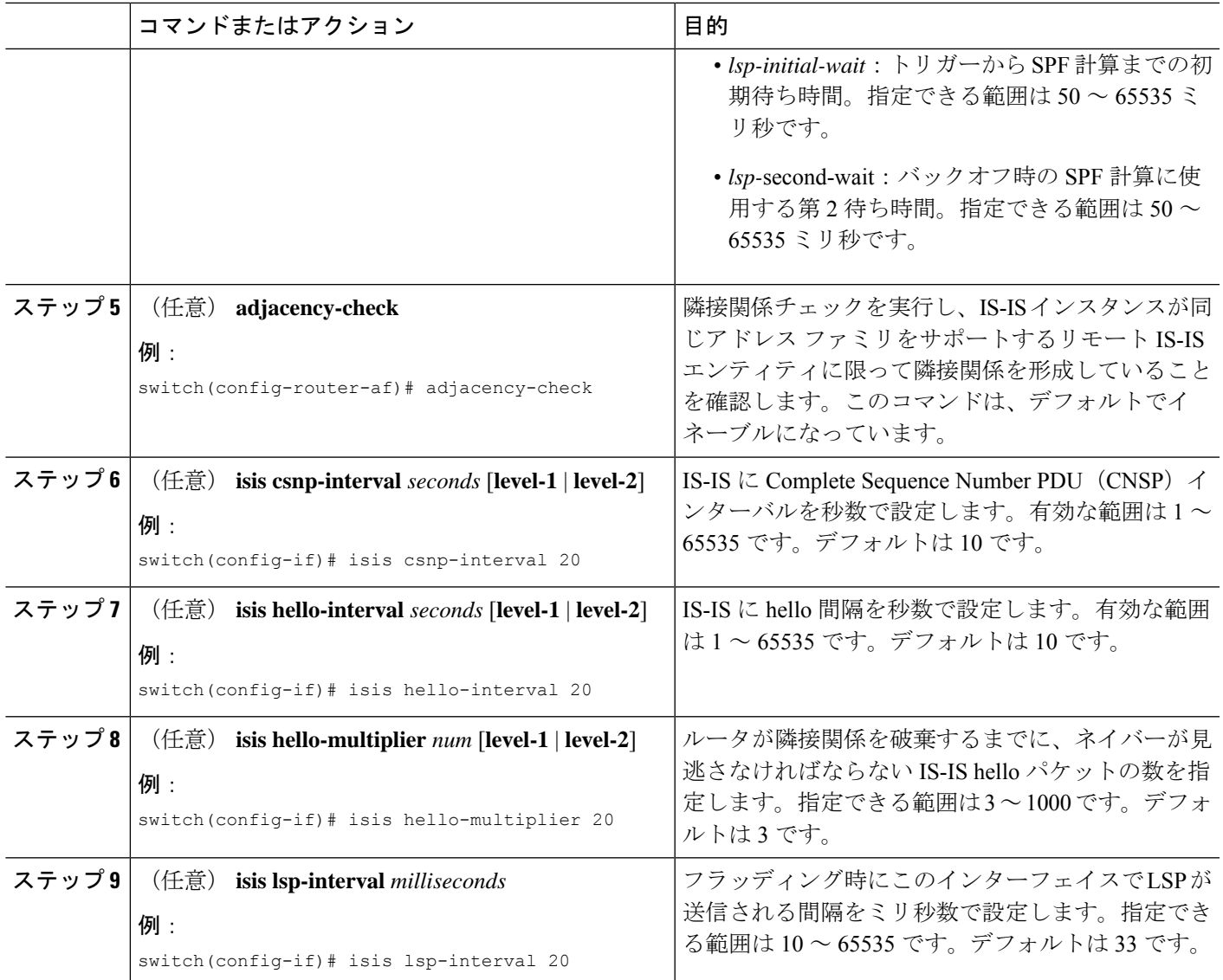

# **IS-IS** 設定の確認

IS-IS の設定を表示するには、次のいずれかの作業を行います。

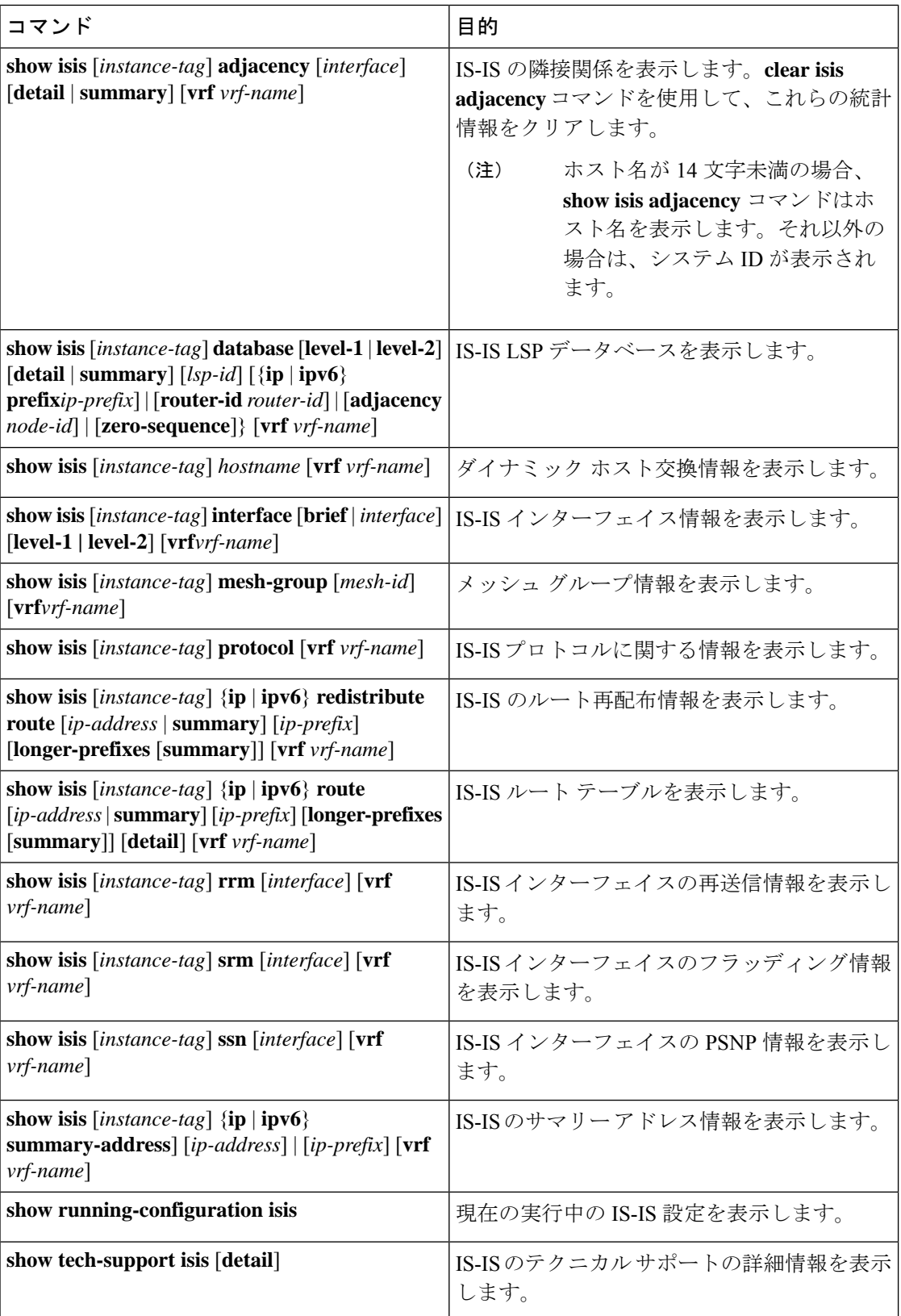

ı

# **IS-IS** の監視

IS-IS の統計情報を表示するには、次のコマンドを使用します。

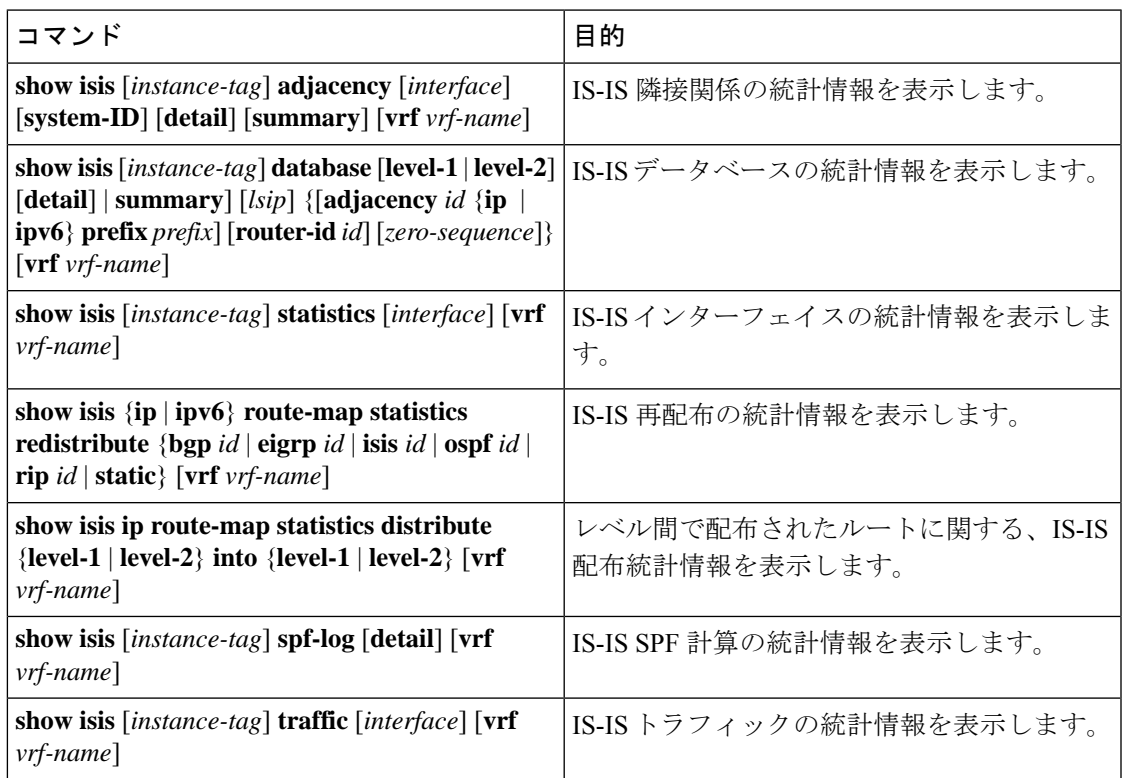

IS-IS 設定の統計情報を消去するには、次のいずれかのタスクを実行します。

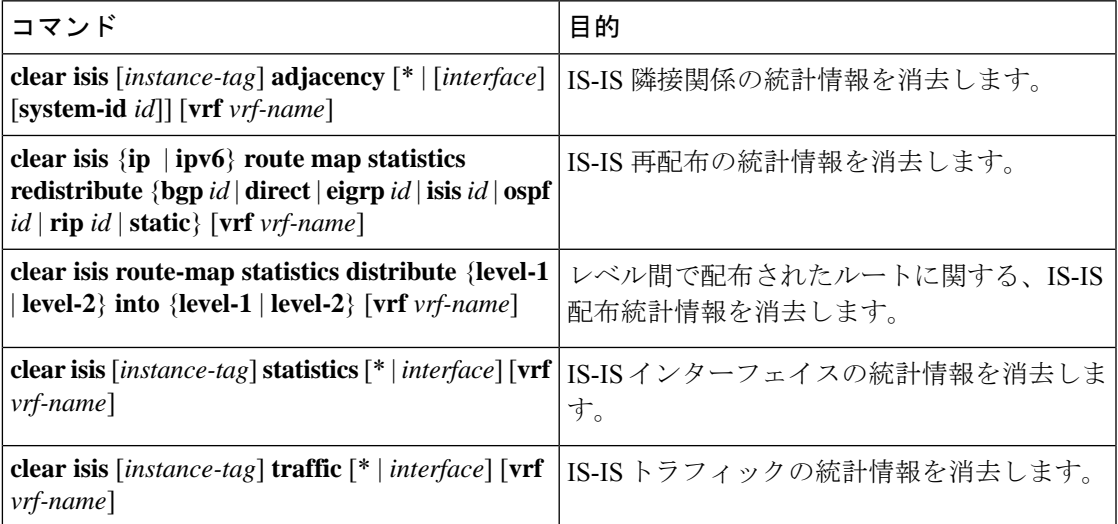

# **IS-IS** の設定例

IS-IS を設定する例を示します。

router isis Enterprise is-type level-1 net 49.0001.0000.0000.0003.00 graceful-restart address-family ipv4 unicast default-information originate

interface ethernet 2/1 ip address 192.0.2.1/24 isis circuit-type level-1 ip router isis Enterprise

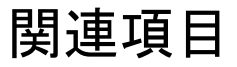

ルート マップの詳細については、Route Policy [Manager](cisco-nexus-9000-series-nx-os-unicast-routing-configuration-guide_chapter17.pdf#nameddest=unique_80) の設定を参照してください。

翻訳について

このドキュメントは、米国シスコ発行ドキュメントの参考和訳です。リンク情報につきましては 、日本語版掲載時点で、英語版にアップデートがあり、リンク先のページが移動/変更されている 場合がありますことをご了承ください。あくまでも参考和訳となりますので、正式な内容につい ては米国サイトのドキュメントを参照ください。